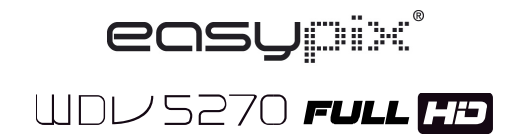

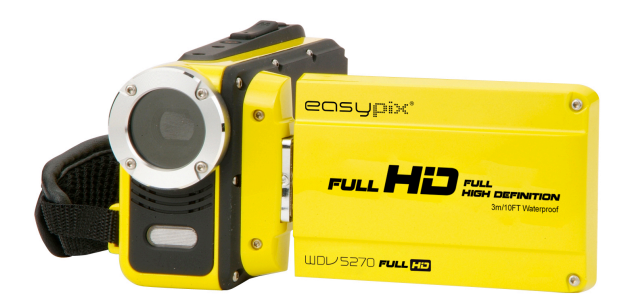

## **Bedienungsanleitung**

## *1. Teile des*

## *Camcorders*

- 1: LCD Bildschirm
- 2: Linke/Modustaste
- 3: Auf/Wiedergabetaste
- 4: Rechts/Selbstauslösertaste
- 5: OK/MENÜ Taste
- 6: Ab/Löschtaste
- 7: Verschlusstaste
- 8: Halteschlaufe
- 9: Ein/Ausschalttaste
- 10: T/Taste Heranzoomen
- 11: W/Taste Herauszoomen
- 12: LED Taste
- 13: AV Ausgang
- 14: USB Anschluss
- 15: Abdeckkappe für Anschlüsse

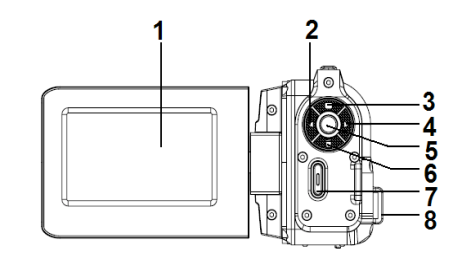

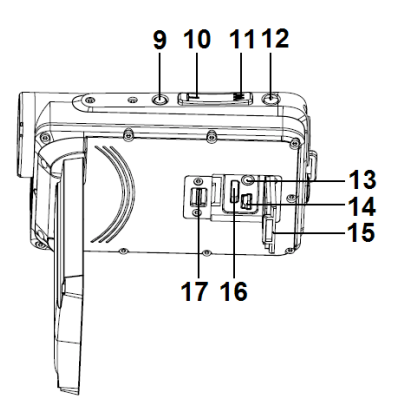

- 16: HDMI Anschluss
- 17: Verschluss
- 18: Linse
- 19: Lautsprecher
- 20: Mikrofon
- 21: Kameraleuchte

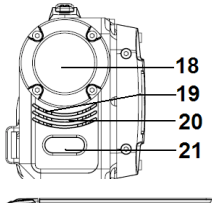

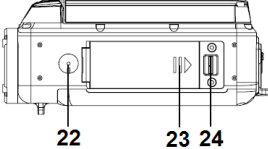

- 22: Stativgewinde
- 23: Akkudeckel
- 24: Verschluss

# *2. Vorbereitung*

### **Akku einlegen**

- 1. Zum Öffnen den Verschluss am Akkudeckel (1) nach rechts schieben.
- 2. Den Lithiumionen Akku in das Fach legen. Bitte beachten, dass die Metallkontakte mit den Kontakten im Fach abgeglichen sein müssen.
- 3. Wenn der Akku richtig eingelegt ist, den Akkudeckel schließen.

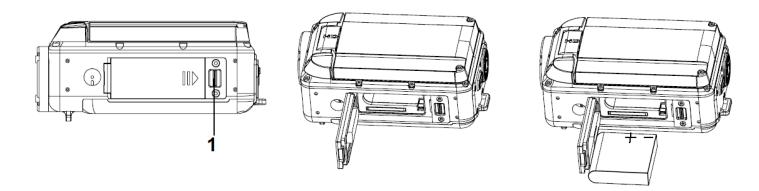

### **Akku laden**

Wenn der Akkustand niedrig ist, bitte den Akku laden.

- 1: Den Camcorder ausschalten .
- 2: Den Camcorder mit dem beigefügten USB Kabel am PC anschließen. Während des Ladevorgangs leuchtet die Kontrollleuchte des Ladegeräts blau.
- 3: Wenn der Ladevorgang beendet ist, schaltet die Lampe ab. Die Kamera vom PC trennen.

#### **Achtung:**

- 
- Es ist normal, wenn das Kameragehäuse während des Ladevorgangs warm wird.

### **Speicherkarte einsetzen**

Für längere Aufzeichnungen muss eine SD oder MMC Karte benutzt

werden. Vor dem Einsetzen oder Entfernen der Speicherkarte den Camcorder ausschalten. Die Karte muss beim Einsetzen korrekt ausgerichtet werden. Beim Spüren eines Widerstands die Speicherkarte niemals in den Steckplatz zwängen. Die SD Speicherkarte hat einen Schreibschutzschalter, der die Daten vor versehentlichem Löschen schützt. Deshalb vor dem Aufzeichnen, Formatieren oder Löschen von Dateien auf der SD Karte den Schreibschutz deaktivieren.

- 1. Den Camcorder ausschalten.
- 2. Den Verschluss des Akkudeckels nach rechts drücken, um den Akkudeckel zu öffnen.

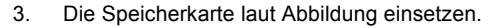

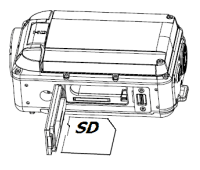

- 4. Nach dem richtigen Einsetzen der Speicherkarte den Akkudeckel wieder anbringen.
- **Zum Lösen der Speicherkarte sanft auf den Kartenrand drücken.**

## *3. Benutzung des Camcorders*

### **Camcorder ein- und ausschalten**

1. Zum Einschalten des Camcorders den LCD Bildschirm öffnen.

2. Zum Ausschalten des Camcorders den LCD Bildschirm schließen. Achtung: Sie können auch die Ein/Ausschalttaste drücken, um den Camcorder ein/auszuschalten.

Um Energie zu sparen, schaltet der Camcorder automatisch 1/3/5 Minuten nach dem letzten Zugriff ab. Die Abschaltzeit kann durch Einstellen der Funktion [Automatische Abschaltung] im Einstellungsmenü geändert werden.

### **Aufzeichnungsmodus ändern**

Dieser Camcorder verfügt über drei Modi. Die **LINKS/MODUS** Taste drücken, um den Modus zu ändern, bei jedem Drücken der **LINKS/MODUS** Taste wird der Modus geändert.

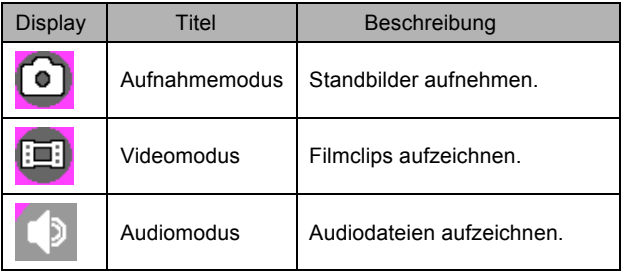

**Für Navigation und Vorschau der Filmclips im Filmordner, Fotos im Fotoordner und Audiodateien im Audioordner die AUF/WIEDERGABE Taste drücken. Die Verschlusstaste drücken, um den Videoaufzeichnungsmodus aufzurufen.**

### **Videoclips aufzeichnen**

- 1: Den Camcorder einschalten und den Videoaufzeichnungsmodus einstellen ( $\boxed{|\cdot|}$ ).
- 2: Zoomen:

Zum Heran- oder Herauszoomen des Objekts die **T** oder **W** Taste drücken. Der Wert der Vergrößerungsstufe wird auf dem LCD Monitor angezeigt.

3: Zum Starten der Aufzeichnung die **VERSCHLUSS** Taste drücken.

4: Zum Beenden der Aufzeichnung die **VERSCHLUSS** Taste nochmals drücken. Wenn der Speicher voll ist, stoppt die Videokamera die Aufzeichnung automatisch.

### **Standbilder aufnehmen**

1. Den Aufnahmemodus am Camcorder einstellen, das <sup>1</sup>Symbol wird auf dem LCD Bildschirm angezeigt.

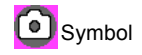

2. Zoomen:

Zum Heran- oder Herauszoomen des Bildschirms die **T** oder **W** Taste drücken. Die Zoomleiste erscheint auf dem LCD Monitor.

3. Den Camcorder ruhig halten und dann die **VERSCHLUSS** Taste drücken, um ein Bild aufzunehmen.

### *4.Wiedergabe*

### **Filmclips wiedergeben**

- 1: Den Videoaufzeichungsmodus am Camcorder einstellen und dann die **AUF/WIEDERGABE** Taste drücken, um den Wiedergabemodus am Camcorder einzustellen. Alle im Filmordner gespeicherten Filmclips werden im Miniaturbildmodus angezeigt.
- 2: Für die Vollbildanzeige die **OK** Taste drücken. Dann die **LINKS** oder **RECHTS** Taste drücken, um die Filmclips für die Wiedergabe auszuwählen.
- 3: Zum Starten der Wiedergabe die **OK** Taste drücken. Während der Wiedergabe der Dateien die **OK** Taste drücken, um die Wiedergabe zu beenden. Für Pause die **AUF** Taste drücken und zum Fortfahren die **OK** Taste drücken.

4: Wenn alle Dateien im Miniaturbildmodus angezeigt werden, für Navigation und Vorschau der Filmclips im Filmordner, Fotos im Fotoordner und Audiodateien im Audioordner die AUF/WIEDERGABE Taste drücken. Die **Verschluss** Taste drücken, um den Videoaufzeichnungsmodus aufzurufen.

#### **Standbild wiedergeben**

- 1: Den Aufnahmemodus am Camcorder einstellen und für die Vorschau aller im Fotoordner gespeicherten Fotos die WIEDERGABE Taste drücken. Wenn keine Bilder gespeichert sind, wird die Meldung [Keine Dateien] angezeigt.
- 2: Für die Vorschau des vorherigen oder nächsten Bildes die **RECHTS** oder **LINKS** Taste drücken. Für die Vorschau im Vollbildmodus die **OK** Taste drücken.
- 3: Zoomen:

Die **T** oder **W** Taste drücken, um das Bild heran- oder herauszuzoomen. Wenn das Bild vergrößert ist, können Sie die **AUF, AB, LINKS,** 

**RECHTS** Taste drücken, um durch die Bilddetails zu blättern.

4: Wenn alle Dateien im Miniaturmodus angezeigt werden, für die Navigation und Vorschau der Filmclips im Filmordner, Fotos im Fotoordner und Audiodateien im Audioordner die AUF/WIEDERGABE Taste drücken. Die **Verschluss** Taste drücken, um den Videoaufzeichnungsmodus aufzurufen.

#### **Audiodateien wiedergeben**

- 1: Den Audioaufzeichnungsmodus am Camcorder einstellen und für die Vorschau aller im Audioordner gespeicherten Audiodateien die **AUF/WIEDERGABE** Taste drücken.
- 2: Die **RECHTS** oder **LINKS** Taste drücken, um die Audiodatei für die Wiedergabe auszuwählen.
- 3: Zum Starten der Wiedergabe die **OK** Taste drücken und nochmals drücken, um die Wiedergabe zu beenden. Für Pause die **AUF** Taste drücken und zum Fortfahren die **OK** Taste drücken.

4: Wenn alle Dateien im Miniaturmodus angezeigt werden, für die Navigation und Vorschau der Filmclips im Filmordner, Fotos im Fotoordner und Audiodateien im Audioordner die AUF/WIEDERGABE Taste drücken. Die **Verschluss** Taste drücken, um den Videoaufzeichnungsmodus aufzurufen.

## *5. Technische Daten*

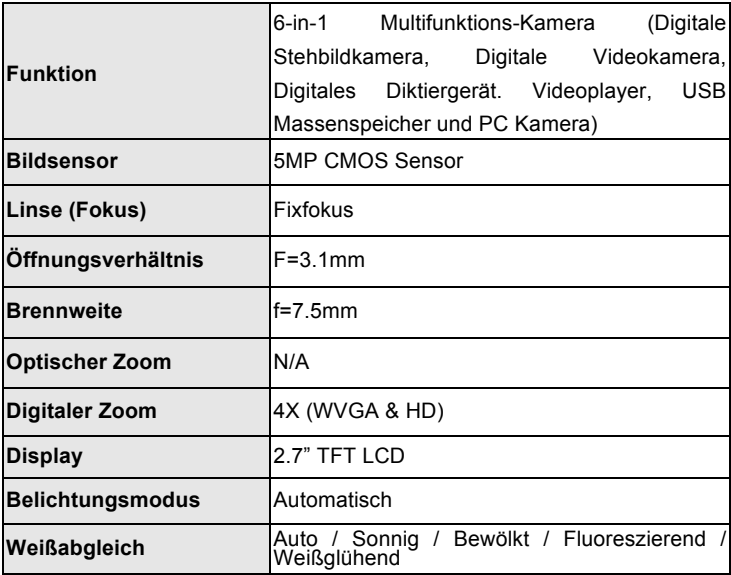

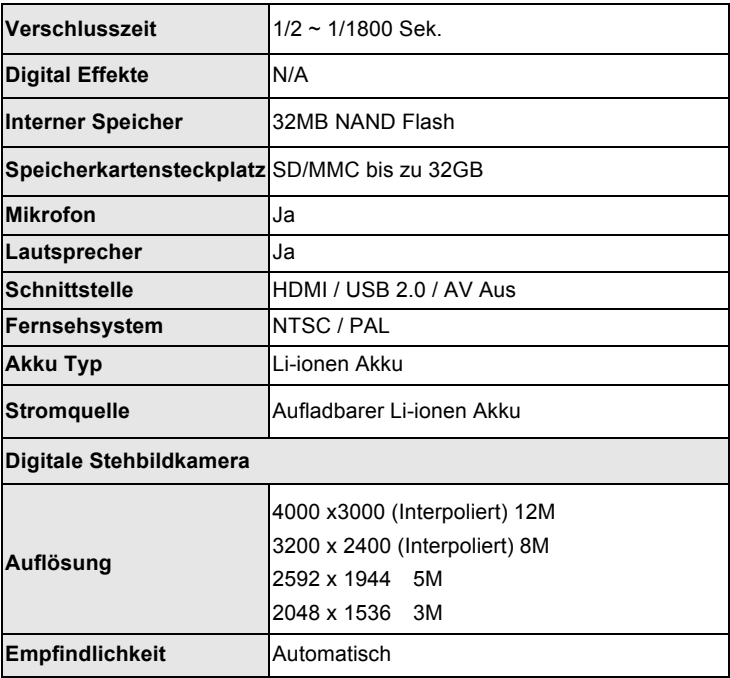

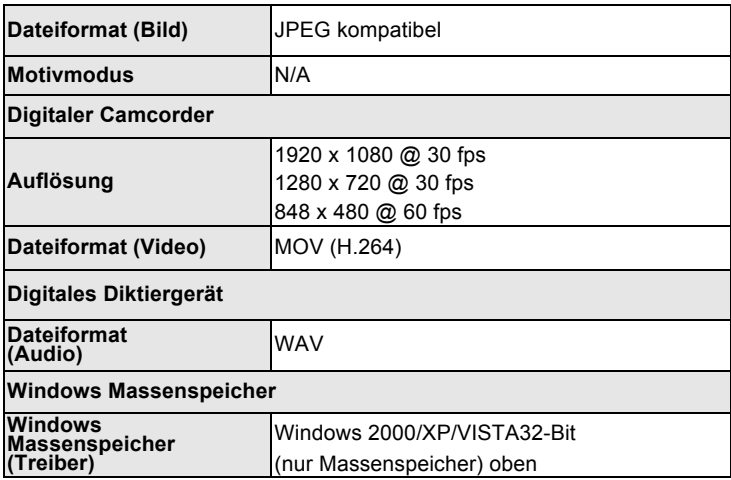

#### **Entsorgungshinweise**

#### **Altbatterie- Rücknahme**

Altbatterien dürfen nicht in den Hausmüll. Verbraucher sind verpflichtet,

Batterien zu einer geeigneten Sammelstelle bei

Handel oder Kommune zu bringen.

Bitte kleben Sie bei Lithiumbatterien die Pole ab und achten bitte auf völlige Entladung der Batterie.

Altbatterien enthalten möglicherweise Schadstoffe oder

Schwermetalle, die Umwelt und Gesundheit schaden können.

Batterien werden wieder verwertet, sie enthalten wichtige

Rohstoffe wie Eisen, Zink, Mangan oder Nickel.

Die Umwelt sagt Dankeschön.

Die Mülltonne bedeutet: Batterien und Akkus dürfen nicht in den Hausmüll.

Die Zeichen unter den Mülltonnenstehen für:

Pb: Batterie enthält Blei

Cd: Batterie enthält Cadmium

Hg: Batterie enthält Quecksilber

#### **Hinweise zum Umweltschutz**

Dieses Produkt darf am Ende seiner Lebensdauer nicht über den normalen Haushaltsabfall entsorgt werden, sondern muss an einem Sammelpunkt für das Recycling von elektrischen und elektronischen Geräten abgegeben werden. Das Symbol auf dem Produkt, der

Gebrauchsanleitung oder der Verpackung weist darauf hin.

Die Werkstoffe sind gemäß ihrer Kennzeichnung wiederverwertbar. Mit der Wiederverwendung, der stofflichen Verwertung oder anderen Formen der Verwertung von Altgeräten leisten Sie einen wichtigen Beitrag zum Schutze unserer Umwelt.

#### **NUTZUNGSHINWEISE**

Vor Nutzung im Wasser bitte überprüfen, ob alle wasserdichten Verschlüsse und Abdichtungen an der Kamera geschlossen sind.

Nach Benutzung der Kamera im Wasser bitte die Kamera trocknen lassen.

Die Kamera sollte nicht zu großen Temperatur und Luftfeuchtigkeitsunterschieden ausgesetzt werden, um die Bildung von Kondenswasser hinter der Linse zu vermeiden. Batteriefach nur im trockenen Zustand öffnen.

#### HINWEISE ZUM ÖFFNEN DER KAMERA

Die Klappe hat eine Sicherheitsvorkehrung, damit sie sich im Wasser auf keinen Fall öffnet.

Bitte drücken Sie den Schieber weg und schieben das Batteriefach GLEICHZEITIG von der Kamera auf.

### **KONFORMITÄTSERKLÄRUNG**

easypix versichert, dass das Produkt WDV5270 Lagoon den wesentlichen Anforderungen der Richtlinie 1999/5/EC entspricht. Die Konformitätserklärung kann unter den nachfolgenden Link heruntergeladen werden:

http://www.easypix.info/download/pdf/doc\_wdv5270\_easypix\_gmbh.pdf

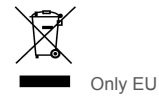

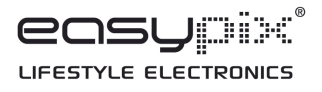

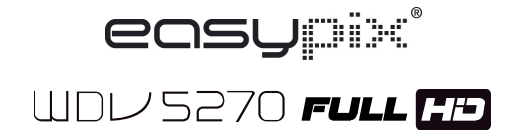

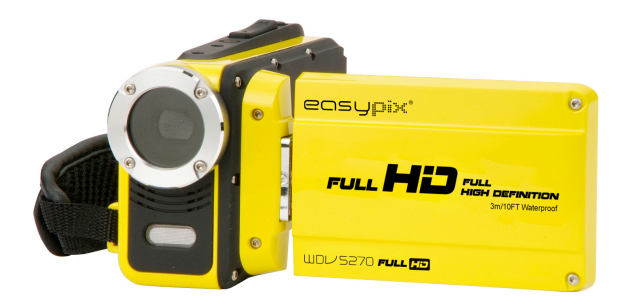

### **Use Manual**

## *1. Parts of the camcorder*

- 1: LCD screen
- 2: Left/Mode button
- 3: Up/Playback button
- 4: Right/Self-timer button
- 5: OK/MENU button
- 6: Down/Delete button
- 7: Shutter button
- 8: Strap
- 9: Power button
- 10: T/Zoom in button
- 11: W/Zoom out button
- 12: LED button
- 13: AV out jack
- 14: USB jack
- 15: Jacks cover
- 16: HDMI jack
- 17: Cover locker

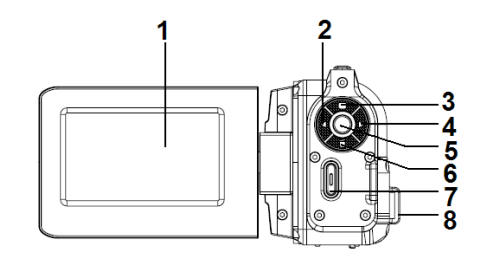

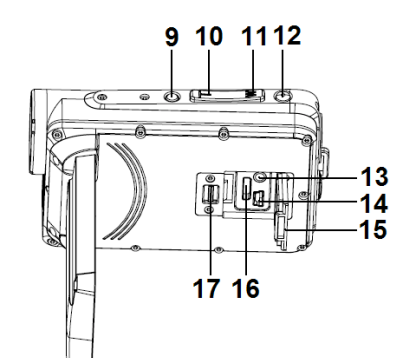

 $18:$  Lens

19: Speaker

- 20: Microphone
- 21: Camera Light

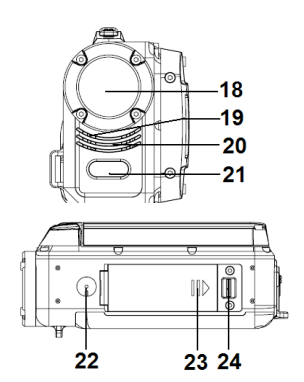

22: ripod socket 23: Battery cover

24: Cover lock

# *2. Preparing for using*

### **Installing the Battery**

1. Push the lock on the battery cover (1) to the right to open the battery

cover.

- 2. Lithium-ion battery into the compartment. Note that the metallic contacts must be aligned with the contacts in the compartment.
- 3. After the battery is properly installed, close the battery cover.

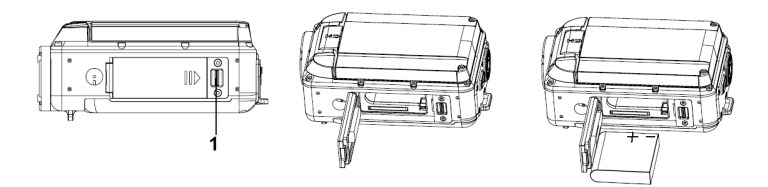

### **Charging the battery**

When the battery level is low please charge the battery.

- 1: Turn the camcorder power off .
- 2: Connect the camcorder and PC via the attached USB cable. When the battery is being charged the charger lamp will light blue.
- 3: When the charge is completed the charger lamp turns off. Disconnect the camera and the PC.

#### **Caution:**

It is normal that when it is charging the camera body is warm.

### **Inserting the Memory Card**

If you want record more you have to use a SD or MMC card. Turn off the camcorder before inserting or removing the memory card. Be sure to orient the card correctly when inserting it. Never try to force the memory card into the slot when you feel resistance. The SD memory card has a write protect switch, which used to protect data from accidental deletion. Therefore, whenever you want to record, format or delete files in the SD card, disable the write protection beforehand.

- 1. Turn off the camcorder.
- 2. Push the lock on the battery cover to the right to open the battery cover.
- 3. Insert the memory card as illustrated.
- 4. After the memory card is properly inserted, replace the battery cover.

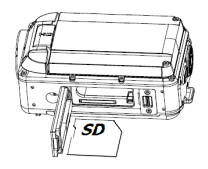

**• To release the memory card press the edge of the card gently.**

### *3. Using the camcorder*

### **Turning the Camcorder On and Off**

- 1. Open the LCD screen to turn on the camcorder.
- 2. Close the LCD screen to turn the camcorder off.

Attention: You can also press Power button to turn the camcorder on/off.

To save battery power, the camcorder will automatically turns off 1/3/5 minutes after the last control accessed. You can change the power-off time by setting the function [Auto Power off] in the Setup menu.

### **Change the record mode**

There are three modes in this camcorder. Press the **LEFT/MODE** button to change the mode, each time the **LEFT/MODE** button is press the mode is changed.

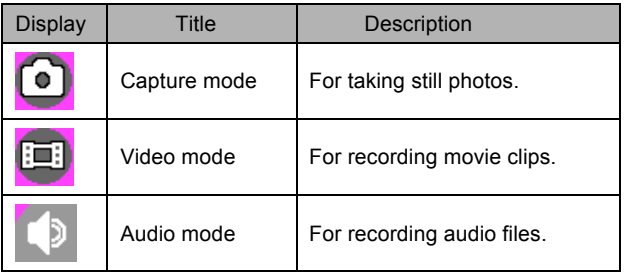

**Press the UP/PLAYBACK button to navigate and preview movie clips in the movie folder, photos in the photo folder and audio files in the audio folder. Press the Shutter button to enter video record mode.**

### **Recording a video clip**

1: Turn on the camcorder and set the camcorder to video record mode

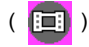

2: Zooming:

Press the **T** or **W** button to zoom in or zoom out the subject. The value of magnification level appears on the LCD monitor.

3: Press the **SHUTTER** button to start recording.

4: Press the **SHUTTER** again to end the recording. If the memory is full the video camera will stop recording automatically.

### **Taking still images**

- 1. Set the camcorder to capture mode, the icon  $\Box$  appears on the LCD screen.
- 2. Zooming:

Press the **T** or **W** button to zoom in or zoom out the screen. The zoom bar appears on the LCD monitor.

3. Hold the camcorder steady and then press the **SHUTTER** button down to take a picture.

## *4.Playback*

### **Playing back movie clips**

1: Set the camcorder to video record mode, and then press the **UP/PLAYBACK** button to set the camcorder to playback mode. All

movie clips saved in the movie folder show in thumbnail mode.

- 2: Press **OK** button to show it in full screen. Then press the **LEFT** or **RIGHT**  button to select the movie clips you want to playback.
- 3: Press the **OK** button to start playing. When the files is playing press the **OK** button to end the playing. Press the **UP** button to pause it and press **OK** button to continue.

4: When all the files show in the thumbnail mode, press the UP/PLAYBACK button to navigate and preview movie clips in the movie folder, photos in the photo folder and audio files in the audio folder.

Press the **Shutter** button to enter video record mode.

### **Playback still image**

- 1: Set the camcord to capture mode and then press the PLAYBACK button to preview all photos saved in the photo folder.If there are no images stored, a message [No Files] appears.
- 2: Press the **RIGHT** or **LEFT** button to preview the previous or next image. Press the **OK** button to preview it in full screen mode.
- 3: Zooming:

Press the **T** or **W** button to zoom in or zoom out the image. When the picture is enlarged you can press the **UP, DOWN, LEFT, RIGHT** button to browse the details of the image.

4:When all the files show in the thumbnail mode, press the UP/PLAYBACK button to navigate and preview movie clips in the movie folder, photos in the photo folder and audio files in the audio folder.

Press the **Shutter** button to enter video record mode.

### **Playing back audio files**

- 1: Set the camcorder to audio record mode and then press the **UP/PLAYBACK** button to preivew all audio file stored in the audio folder..
- 2: Press the **RIGHT** or **LEFT** button to select the audio file you want to playback.
- 3: Press the **OK** button to start playing and press it again to end the playing. Press the **UP** button to pause it and press **OK** button to continue.

4: When all the files show in the thumbnail mode, press the UP/PLAYBACK button to navigate and preview movie clips in the movie folder, photos in the photo folder and audio files in the audio folder.

Press the **Shutter** button to enter video record mode.

### *5. Technical Specifications*

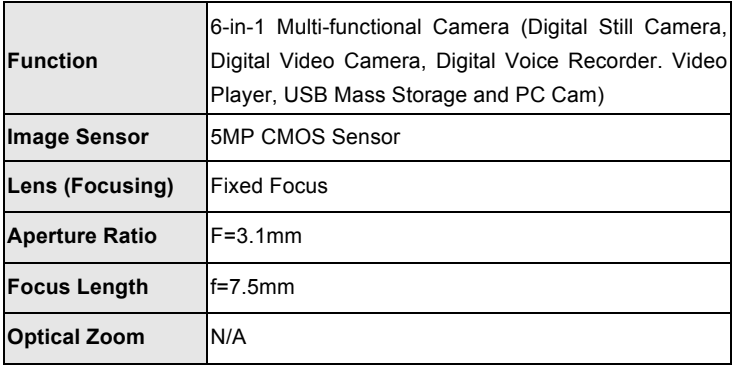

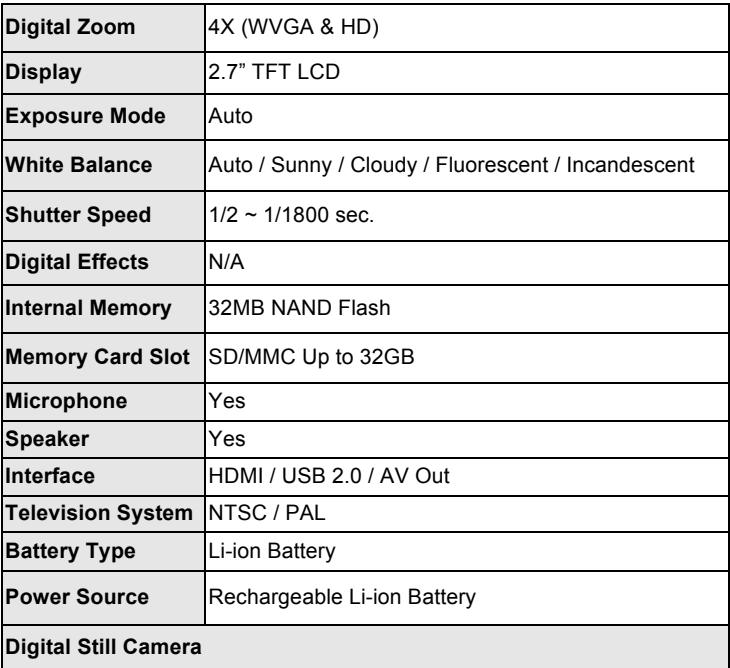

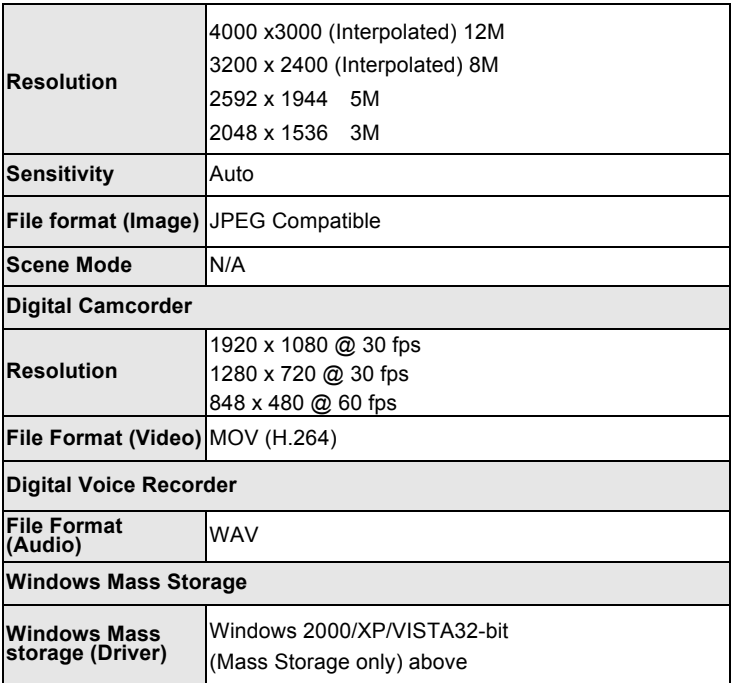

Before using your camera in the water please verify that all lids and locks are tightly closed and sealed.

After using the camera in water please let it dry.

The camera should not be exposed to high temperatures and humidity differences to avoid condensation behind the lens.

Open the battery compartment only when the camera is dry.

#### **HOW TO OPEN THE BATTERY COMPARTMENT OF THE CAMERA**

Push the release lever toward the rear of the camera.

At the same time place your fingernail under the cover in the middle of the camera and slide the compartment to the outside.

The battery compartment cover can now be hinged upward.

### **DECLARATION OF CONFORMITY**

easypix herebly declares that the product WDV5270 is in conformity to all the essential requirements of Directive 1999/5/EC. The declaration of conformity can be downloaded here:

http://www.easypix.info/download/pdf/doc\_wdv5270\_easypix\_gmbh.pdf

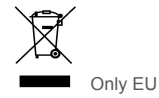

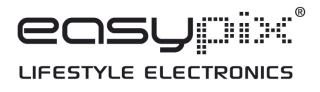

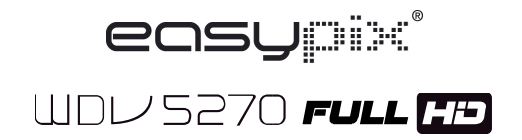

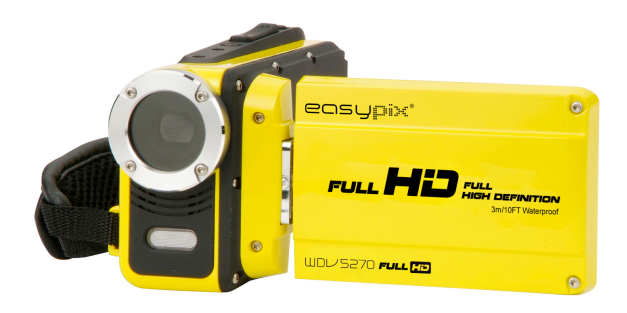

# **Manual del usuario**

## *1. Piezas de la videocámara*

- 1: Pantalla LCD
- 2: Botón izquierda/modo
- 3: Botón arriba/reproducir
- 4: Botón

derecha/temporizador

- 5: Botón Aceptar/MENÚ
- 6: Botón abajo/borrar
- 7: Botón de obturador
- 8: Correa
- 9: Botón de encendido
- 10: Botón T/aumentar zoom
- 11: Botón W/reducir zoom
- 12: Botón LED
- 13: Toma de salida AV
- 14: Toma USB
- 15: Tapa de las tomas
- 16: Toma HDMI

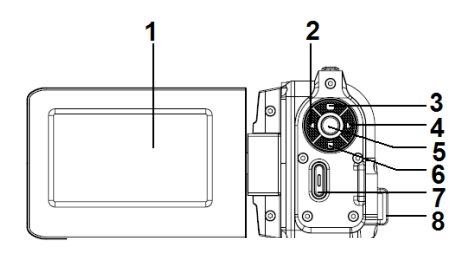

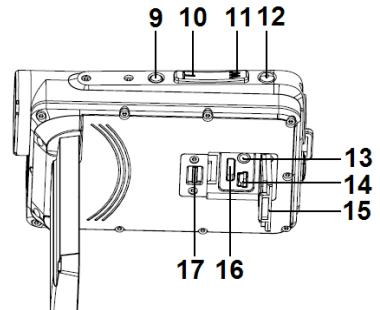

- 17: Cierre de la cubierta
- 18: Lente
- 19: Altavoz
- 20: Micrófono
- 21: Luz de la cámara
- 22: Conector de trípode
- 23: Tapa de batería
- 24: Cierre de la tapa

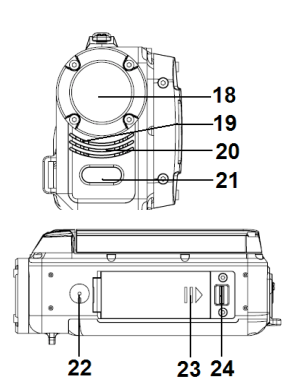

# *2. Preparación para el uso*

### **Instalación de la batería**

- 1. Presione el cierre de la tapa de batería (1) hacia la derecha para abrirla.
- 2. Batería de litio-ión en el compartimiento. Observe que los contactos metálicos deben estar alineados con los contactos del
compartimiento.

3. Cuando la batería esté correctamente instalada, cierre la tapa.

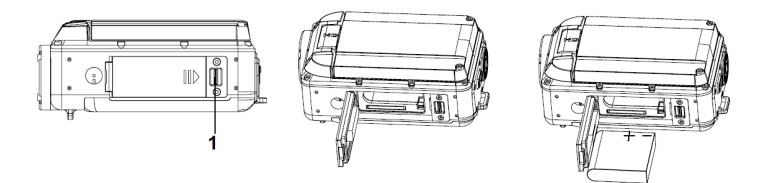

### **Cargar la batería**

Cuando el nivel de la batería esté bajo, cárguela.

- 1: Apague la videocámara.
- 2: Conecte la videocámara y el PC con el cable USB incluido. Cuando se esté cargando la batería el testigo del cargador se iluminará en azul.
- 3: Cuando termine la carga se apagará el testigo. Desconecte la cámara y el PC.

#### **Precaución:**

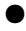

Es normal que el chasis se caliente durante la carga.

### **Introducción de la tarjeta de memoria**

Si quiere grabar más deberá usar una tarjeta SD o MMC. Apague la grabadora antes de introducir o retirar la tarjeta de memoria. Asegúrese de orientar correctamente la tarjeta cuando la introduzca. No intente nunca forzar la tarjeta de memoria en la ranura si nota resistencia. La tarjeta de memoria SD tiene un interruptor de protección contra escritura, usado para proteger los datos contra borrado accidental. Por lo tanto, siempre que quiera grabar, formatear o borrar archivos de la tarjeta SD, desactive la protección contra escritura antes.

- 1. Apague la videocámara.
- 2. Presione el cierre de la tapa de batería hacia la derecha para abrirla.

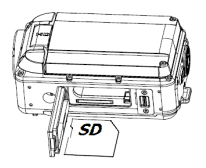

- 3. Introduzca la tarjeta de memoria del modo indicado.
- 4. Cuando se haya introducido correctamente la tarjeta de memoria, vuelva a colocar la tapa.
- **Para liberar la tarjeta de memoria presione con suavidad el borde**

**de la tarjeta.**

# *3. Uso de la videocámara*

### **Encender y apagar la videocámara**

- 1. Abra la pantalla LCD para encender la videocámara.
- 2. Cierre la pantalla LCD para apagar la videocámara.

Atención: También puede pulsar el botón Encendido para encender/apagar la cámara.

Para ahorrar batería, la videocámara se apaga automáticamente 1/3/5 minutos tras usar por última vez un control. Puede cambiar el tiempo de apagado configurando la función [Apagado automático] en el menú Configuración.

### **Cambiar el modo de grabación**

Dispone de tres modos en esta videocámara. Pulse el botón **IZQUIERDA/MODO** para cambiar el modo, cada vez que pulse **IZQUIERDA/MODO** cambiará el modo.

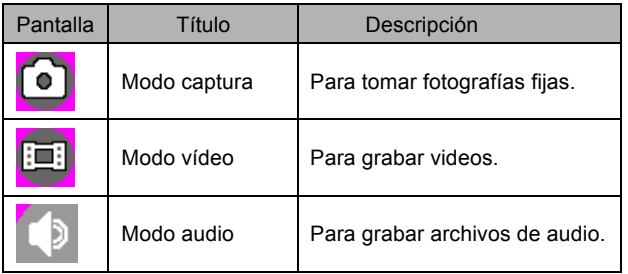

**Pulse el botón ARRIBA/REPRODUCIR para navegar y previsualizar películas de la carpeta de películas, fotos de la carpeta de fotos y archivos de audio en la carpeta de audio. Pulse el botón Obturador para acceder al modo de grabación de vídeo.**

#### **Grabar un vídeo**

1: Encienda la videocámara y configúrela en modo de grabación vídeo

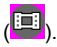

2: Zoom:

Pulse el botón **T** o **W** para aumentar o reducir la imagen encuadrada. El nivel de aumento aparece en el monitor LCD.

3: Pulse **Obturador** para iniciar la grabación.

4: Pulse de nuevo el **Obturador** para finalizar la grabación. Si la memoria se llena, la videocámara dejará de grabar automáticamente.

### **Captura de imágenes fijas**

- 1. Ponga la videocámara en modo captura, aparecerá el icono **e** en la pantalla LCD.
- 2. Zoom:

Pulse el botón **T** o **W** para aumentar o reducir la pantalla. La barra de zoom aparecerá en el monitor LCD.

3. Mantenga la cámara fija y pulse el botón **Obturador** para capturar una imagen.

# *4. Reproducción*

## **Reproducción de vídeos**

- 1: Ponga la videocámara en modo de grabación de vídeo y pulse el botón **ARRIBA/REPRODUCIR** para poner la cámara en modo de reproducción. Todas las películas guardadas en la carpeta de películas se muestran en el modo miniaturas.
- 2: Pulse **Aceptar** para mostrarlos a pantalla completa. Pulse el botón **IZQUIERDA** o **DERECHA** para seleccionar las películas que quiera reproducir.
- 3: Pulse **Aceptar** para iniciar la reproducción. Cuando se esté reproduciendo video, pulse **Aceptar** para finalizar la reproducción. Pulse el botón **ARRIBA** para pausarlo y pulse **Aceptar** para continuar.

4: Cuando se muestren los archivos en modo miniature, pulse el botón ARRIBA/REPRODUCIR para navegar y previsualizar películas de la carpeta de películas, fotos de la carpeta de fotos y archivos de audio en la carpeta de audio.

Pulse el botón **Obturador** para acceder al modo de grabación de vídeo.

## **Reproducción de imágenes fijas**

- 1: Ponga la videocámara en modo captura y pulse REPRODUCIR para previsualizar todas las fotos guardadas en la carpeta de fotos. Si no hay imágenes guardadas, se mostrará el mensaje [Ningún archivo].
- 2: Pulse el botón **DERECHA** o **IZQUIERDA** para previsualizar la imagen anterior o siguiente. Pulse **Aceptar** para previsualizar en pantalla completa.
- 3: Zoom:

Pulse el botón **T** o **W** para aumentar o reducir la imagen. Cuando se aumenta la imagen, puede pulsar **ARRIBA, ABAJO, IZQUIERDA** y

**DERECHA** para ver detalles de la imagen.

4: Cuando se muestren los archivos en modo miniatura, pulse el botón ARRIBA/REPRODUCIR para navegar y previsualizar películas de la carpeta de películas, fotos de la carpeta de fotos y archivos de audio en la carpeta de audio.

Pulse el botón **Obturador** para acceder al modo de grabación de vídeo.

## **Reproducción de archivos de audio**

- 1: Ponga la videocámara en modo de grabación de audio y pulse el botón **ARRIBA/REPRODUCIR** para previsualizar todos los archivos de audio de la carpeta audio.
- 2: Pulse **DERECHA** o **IZQUIERDA** para seleccionar el archivo de audio que quiera reproducir.
- 3: Pulse **Aceptar** para iniciar la reproducción y púlselo de nuevo para finalizarla. Pulse el botón **ARRIBA** para pausarlo y pulse **Aceptar** para continuar.
- 4: Cuando se muestren los archivos en modo miniatura, pulse el botón ARRIBA/REPRODUCIR para navegar y previsualizar películas de la carpeta de películas, fotos de la carpeta de fotos y archivos de audio en la carpeta de audio.

Pulse el botón **Obturador** para acceder al modo de grabación de vídeo.

# *5. Especificaciones técnicas*

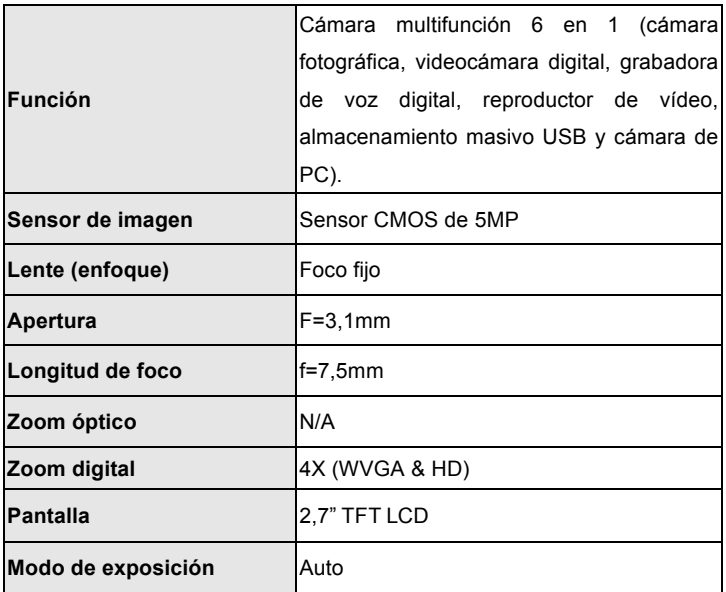

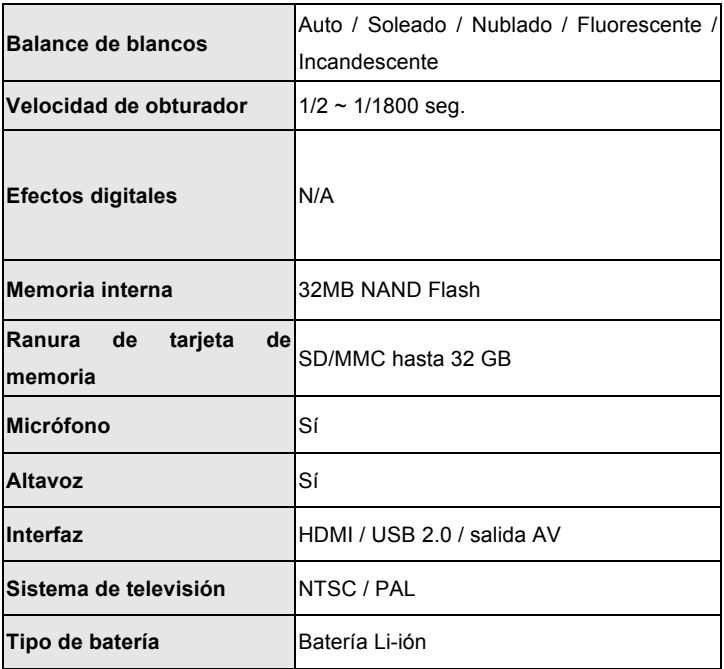

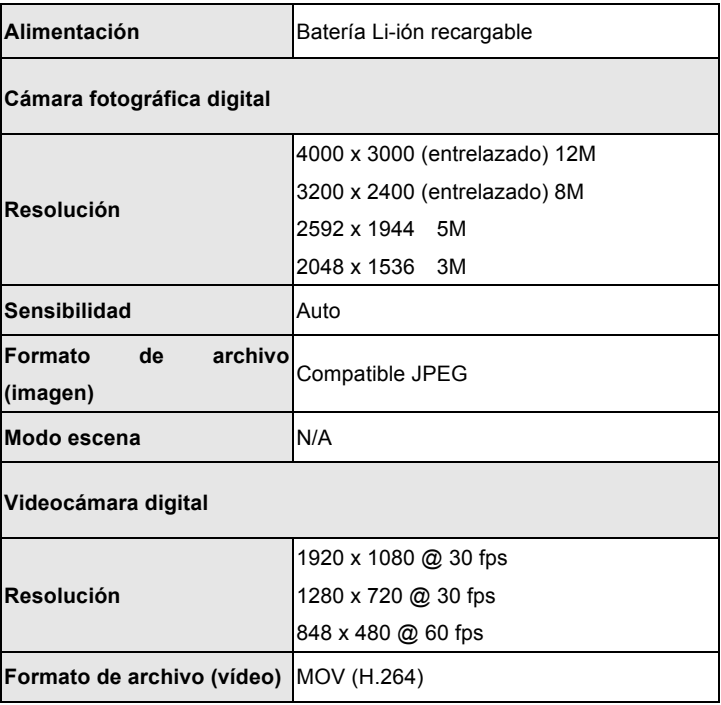

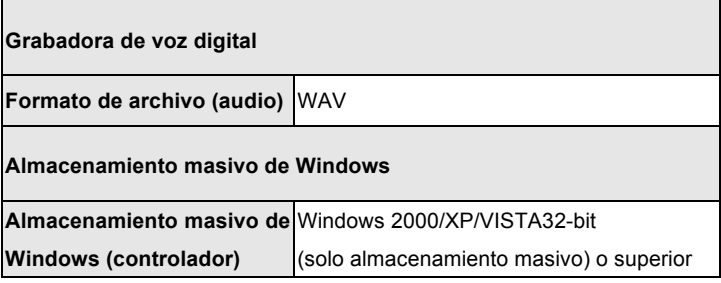

Por favor, compruebe antes de usar en el agua, si todos los cierres y sellos de la cámara están cerradas herméticamente.

Después del uso, limpie la carcasa del agua y luego deje que se seque.

La cámara no debe estar expuesta a grandes diferencias de temperatura y humedad para evitar la formación de condensación en frente de la lente.

Abra el compartimiento de la batería sólo en el estado seco.

#### NOTAS PARA ABRIR LA CÁMARA

La tapa del compartimiento de pilas tiene una característica de seguridad para que no se abra en el agua en ninguna circunstancia.

Por favor, pulse fuera el botton de securidad y deslice el compartimento de la batería SIMUL TANEAMENTE

#### **DECLARACIÓN DE CONFORMIDAD**

easypix herebly declara que el producto WDV5270 está conforme a todos los requirimientos esenciales de la Directiva 1999/5/EC. La declaración de conformidad puede ser descargada en el siguiente enlace:

http://www.easypix.info/download/pdf/doc\_wdv5270\_easypix\_gmbh.pdf

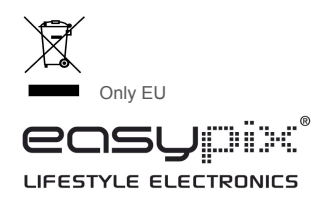

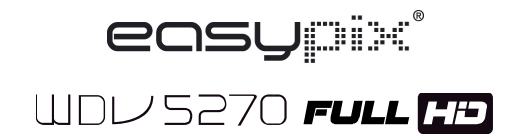

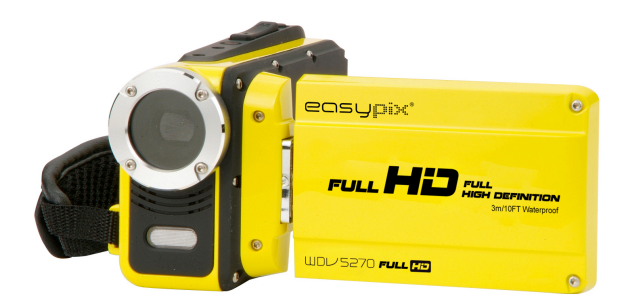

# **Manuel d'utilisation**

# *1. Pièces du*

# *caméscope*

- 1: Écran ACL
- 2: Touche Gauche/Mode
- 3: Touche Haut/Lecture
- 4: Touche

Droite/Retardateur

- 5: Touche MENU /OK
- 6: Bouton Bas/Supprimer
- 7: Touche de l'obturateur
- 8: Courroie de prise
- 9: Bouton d'alimentation
- 10: Levier T/Zoom avant
- 11: Levier W/Zoom arrière
- 12: Touche LED
- 13: Prise de sortie audio vidéo

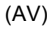

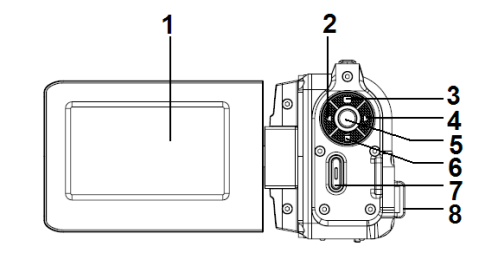

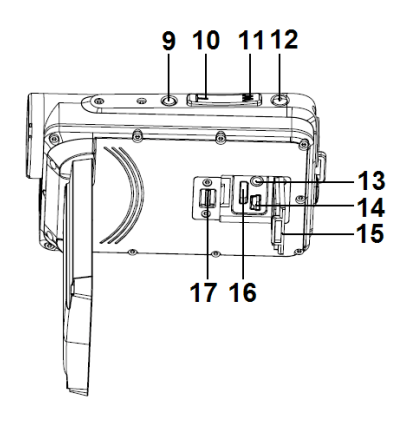

- 14: Prise USB
- 15: Couvercle de prises
- 16: Prise HDMI
- 17: Verrou du couvercle
- 18: Objectif
- 19: Haut-parleur
- 20: Microphone
- 21 Lumière du caméscope

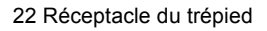

- 23 Couvercle de la batterie
- 24 Verrou du couvercle

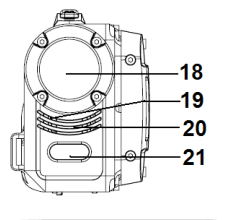

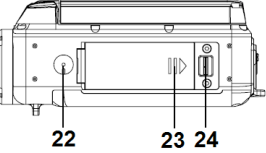

# *2. Préparation avant utilisation*

#### **Installation de la pile**

- 1. Poussez le verrou sur le couvercle de la batterie (1) vers la droite pour ouvrir le couvercle de la batterie.
- 2. Placez une pile au lithium-ion dans le compartiment. Notez que les contacts métalliques doivent s'aligner sur les contacts du compartiment.
- 3. Après que la batterie soit correctement installée, fermez le couvercle de la batterie.

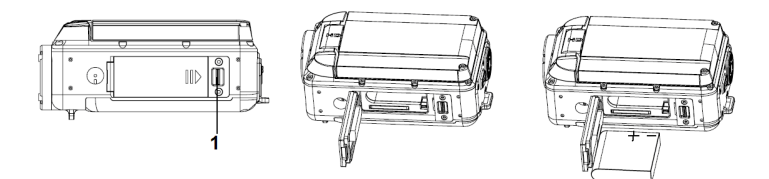

### **Chargement de la batterie**

Lorsque le niveau de la batterie est faible, veuillez charger la batterie.

- 1: Mettez le caméscope hors tension.
- 2: Branchez le caméscope et l'ordinateur via le câble USB. Lorsque la batterie est en charge, la lampe du chargeur s'allume en bleu.
- 3: Lorsque la charge est terminée, la lampe du chargeur s'éteint. Débranchez l'appareil photo et le PC.

#### **Attention:**

Il est normal que lors du chargement le corps du caméscope soit chaud.

### **Insertion de la carte mémoire**

Si vous souhaitez effectuer plus d'enregistrements, utilisez une carte SD ou MMC. Éteignez le caméscope avant d'insérer ou de retirer la carte mémoire. N'oubliez pas d'orienter correctement la carte lorsque vous l'insérez. N'essayez jamais de forcer la carte mémoire dans son logement lorsque vous sentez une résistance. La carte mémoire SD dispose d'un commutateur de protection d'écriture utilisé pour protéger les données en

cas de suppression accidentelle. Par conséquent, lorsque vous souhaitez enregistrer, formater ou supprimer les fichiers stockés sur la carte SD, désactivez à l'avance la protection d'écriture.

- 1. Éteignez le caméscope.
- 2. Poussez le verrou sur le couvercle de la batterie vers la droite pour ouvrir le couvercle de la batterie.

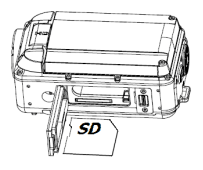

- 3. Insérez la carte mémoire comme illustré.
- 4. Une fois la carte mémoire insérée correctement, replacez le couvercle de la batterie.
- **Pour relâcher la carte mémoire, appuyez légèrement sur le bord de la carte.**

# *3. Utilisation du caméscope*

### **Mise sous/hors tension du caméscope**

- 1. Ouvrez l'écran ACL pour allumer le caméscope.
- 2. Fermez l'écran ACL pour éteindre le caméscope.

Attention: Vous pouvez également appuyer sur le bouton d'alimentation pour mettre le caméscope sous/hors tension.

Pour économiser la batterie, le caméscope s'éteint automatiquement 1/3/5 minutes après la dernière opération effectuée. Vous pouvez modifier le temps de mise hors tension en réglant la fonction [Arrêt automatique] dans le menu Configuration.

### **Changer le mode d'enregistrement**

Il y a trois modes dans ce caméscope. Appuyez sur la touche **GAUCHE/ MODE** pour changer le mode, chaque fois que la touche **GAUCHE/MODE** est enfoncée, le mode change.

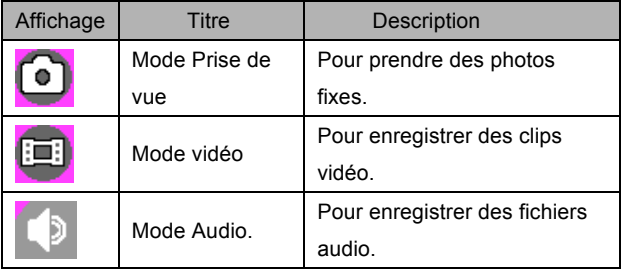

**Appuyez sur la touche HAUT/LECTURE pour naviguer et prévisualiser des clips vidéo dans le dossier film, des photos dans le dossier de photos, et des fichiers audio dans le dossier audio. Appuyez sur la touche Obturateur pour entrer en mode d'enregistrement vidéo.** 

## **Enregistrement d'un clip vidéo**

1: Mettez le caméscope sous tension et positionnez-le sur le mode

enregistrement vidéo

2: Zoom:

Appuyez sur le levier **T** ou **W** pour zoomer vers l'avant ou l'arrière du sujet.

La valeur du niveau de grossissement apparaît sur le moniteur ACL.

3: Appuyez sur le bouton **OBTURATEUR** pour commencer

l'enregistrement.

4: Appuyez de nouveau sur le bouton **OBTURATEUR** pour commencer l'enregistrement. La caméra vidéo arrêtera l'enregistrement automatiquement lorsque la capacité de la carte mémoire est pleine.

### **Enregistrement d'images fixes**

- 1. Réglez le caméscope sur le mode de capture, l'icône apparaît sur l'écran ACL.
- 2. Zoom:

Appuyez sur le levier **T** ou **W** pour zoomer vers l'avant ou l'arrière sur l'écran. La barre de zoom apparaît sur le moniteur ACL.

3. Tenez le caméscope, puis appuyez sur la touche **OBTURATEUR** pour prendre une photo.

# *4. Lecture*

### **Lecture de clips vidéo**

1: Mettez le caméscope en mode d'enregistrement vidéo, puis appuyez sur le bouton **HAUT/LECTURE** pour régler le caméscope en mode lecture. Toutes les séquences vidéo enregistrées dans le dossier film s'affichent en mode miniature.

- 2: Appuyez sur le bouton **OK** pour l'affichage en plein écran. Ensuite, appuyez sur la touche **GAUCHE** ou **DROIT** pour sélectionner les clips que vous voulez lire.
- 3: Appuyez sur la touche **OK** pour commencer la lecture. Lorsque les fichiers sont en cours de lecture, appuyez sur le bouton **OK** pour mettre fin à la lecture. Appuyez sur la touche **HAUT** pour mettre en pause, et appuyez sur le bouton **OK** pour continuer.

4: Lorsque tous les fichiers s'affichent en mode aperçu, appuyez sur la touche HAUT/LECTURE pour naviguer et prévisualiser des clips vidéo dans le dossier film, des photos dans le dossier de photos, et des fichiers audio dans le dossier audio.

Appuyez sur la touche **Obturateur** pour entrer en mode d'enregistrement vidéo.

#### **Lecture d'image fixe**

1: Mettez le caméscope en mode capture et appuyez sur le bouton LECTURE pour prévisualiser toutes les photos enregistrées dans le dossier photo. S'il n'y a aucune image stockée, un message [Pas de fichiers] apparaît.

- 2: Appuyez sur la touche **DROITE** ou **GAUCHE** pour prévisualiser l'image précédente ou suivante. Appuyez sur le bouton **OK** pour la prévisualiser en mode plein écran.
- 3: Zoom:

Appuyez sur le levier **T** ou **W** pour faire zoomer l'image vers l'avant ou l'arrière. Lorsque l'image est agrandie, vous pouvez appuyer sur **HAUT,** 

**BAS, GAUCHE, DROITE** pour parcourir les détails de l'image.

4: Lorsque tous les fichiers s'affichent en mode aperçu, appuyez sur la touche HAUT/LECTURE pour naviguer et prévisualiser des clips vidéo dans le dossier film, des photos dans le dossier de photos, et des fichiers audio dans le dossier audio.

Appuyez sur la touche **Obturateur** pour entrer en mode d'enregistrement vidéo.

### **Lecture de fichiers audio**

1: Mettez le caméscope en mode d'enregistrement audio et appuyez sur le bouton **HAUT/LECTURE** pour prévisualiser tous les fichiers audio

stockés dans le dossier audio.

- 2: Appuyez sur la touche **GAUCHE** ou **DROIT** pour sélectionner les fichiers audio que vous voulez lire.
- 3: Appuyez sur le bouton **OK** pour démarrer la lecture, et appuyez à nouveau pour mettre fin à la lecture. Appuyez sur la touche **HAUT** pour mettre en pause, et appuyez sur le bouton **OK** pour continuer.

4: Lorsque tous les fichiers s'affichent en mode aperçu, appuyez sur la touche HAUT/LECTURE pour naviguer et prévisualiser des clips vidéo dans le dossier film, des photos dans le dossier de photos, et des fichiers audio dans le dossier audio.

Appuyez sur la touche **Obturateur** pour entrer en mode d'enregistrement vidéo.

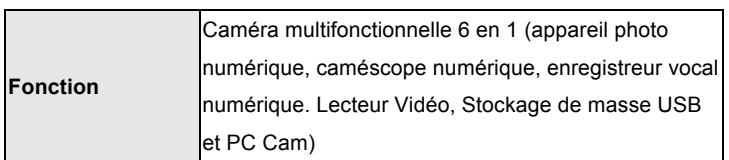

# *5. Spécifications techniques*

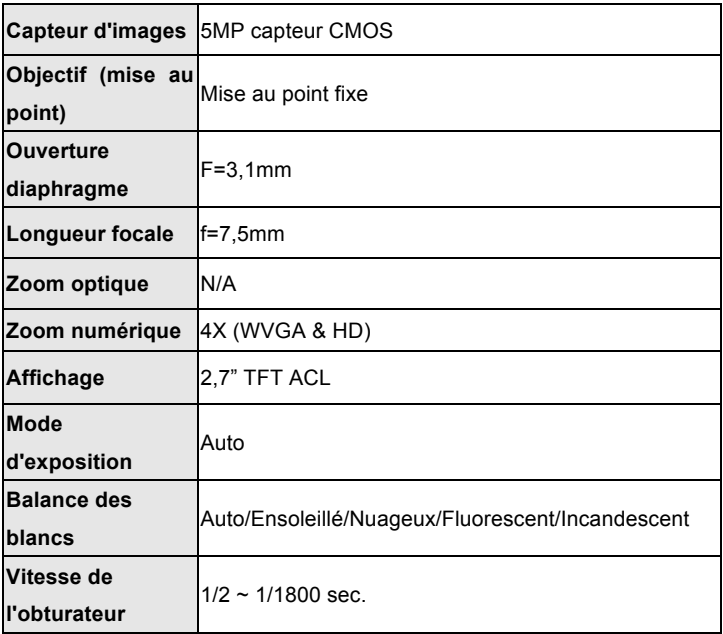

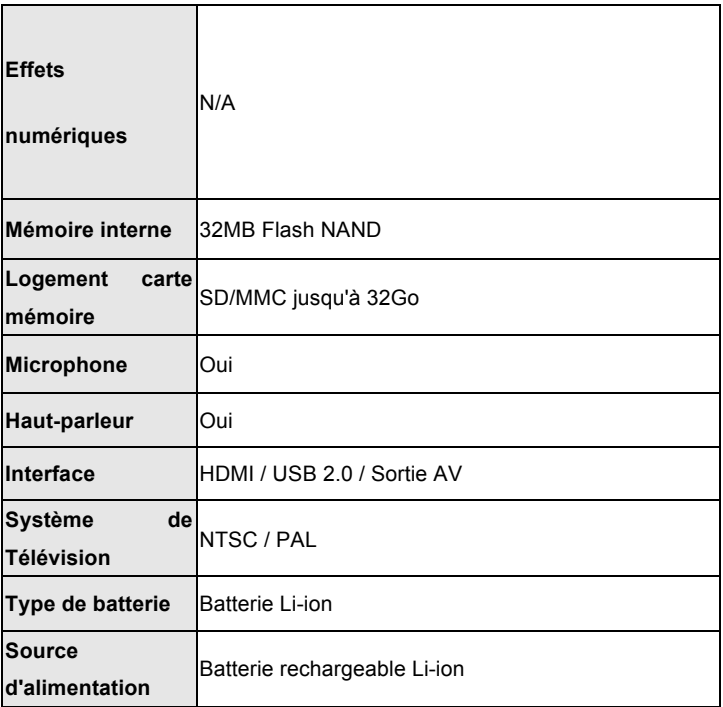

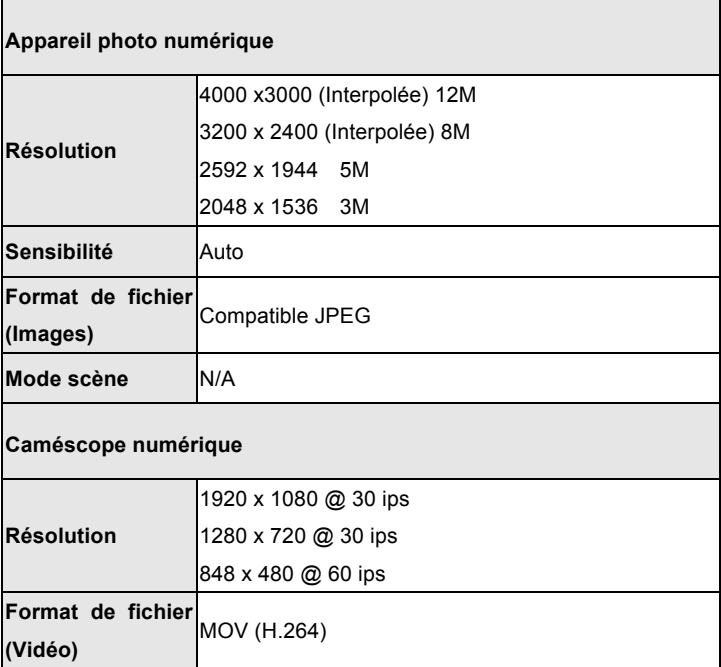

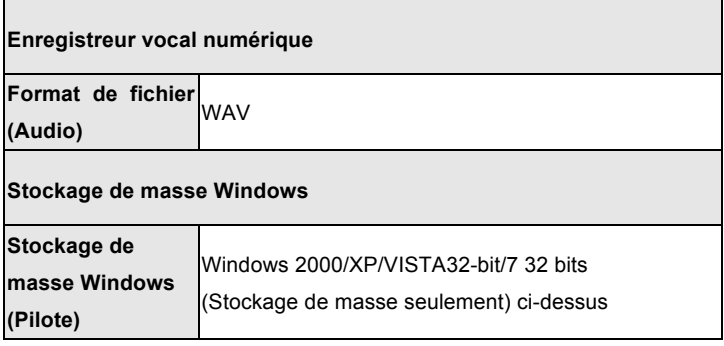

Avant d'utiliser votre APN dans l'eau, priére de vérifier si toutes les fermetures étanches et les joints de l´APN sont fermés correctement. Après avoir utilisé l'appareil photo dans l'eau laissez l'appareil au sec aprés l´avoir seché.

La caméra ne doit pas être exposée à des températures élevées et les différences d'humidité (autrement une condensation peut se former derrière la lentille de l'appareil photo).

Ouvrez le compartiment de la batterie uniquement à l'état sec.

#### **NOTES POUR OUVRIR LA CAMERA**

Le couvercle dispose d'une fonction de sécurité pour qu'il ne s'ouvre dans l'eau en aucune circonstance.

Pour ouvrir le couvercle, appuyez sur le verrou et faites glisser le compartiment de la batterie SIMULTANEMENT.

### **DECLARATION DE CONFORMITE**

Easypix déclare par la présente que le WDV5270 est conforme à toutes les exigences essentielles de la Directive 1999/5/CE. La déclaration de conformité peut être téléchargée à cette adresse :http://www.easypix.info/download/pdf/doc\_wdv5270\_easypix\_gm bh.pdf

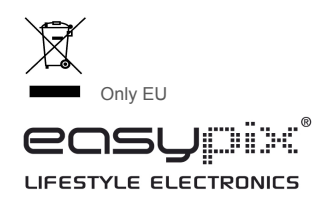

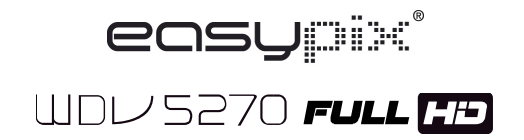

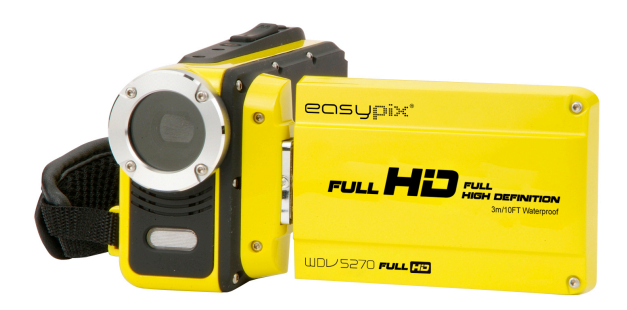

**Manuale d'uso**

## *1. Parti della videocamera*

- 1: Schermo LCD
- 2: Pulsante sinistra/modalità
- 3: Pulsante su/riproduci
- 4: Pulsante destra/self-timer
- 5: Pulsante OK/MENU'
- 6: Pulsante in basso/cancella
- 7: Pulsante otturatore
- 8: Cinturino
- 9: Pulsante attivazione
- 10: Pulsante T/zoom avanti
- 11: Pulsante T/zoom indietro
- 12: Pulsante LED
- 13: Jack AV in uscita
- 14: Jack USB
- 15: Protezione jack
- 16: Jack HDMI

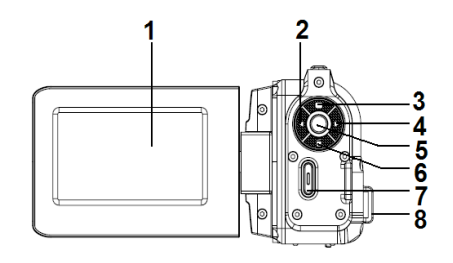

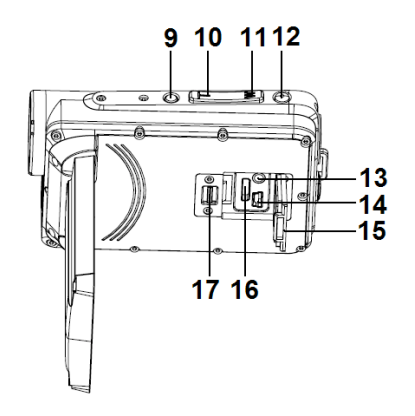

- 17: Protezione blocco
- 18: Lenti
- 19: Casse
- 20: Microfono
- 21: Luce videocamera

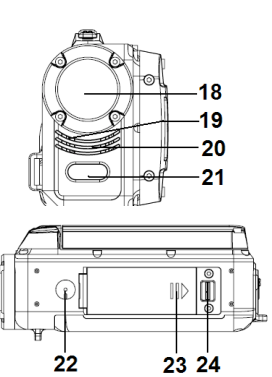

- 22: ripod socket
- 23: Coperchio batteria
- 24: Protezione blocco

# *2. Preparazione all'uso*

## **Installare la batteria**

1. Spingere il coperchio della batteria (1) verso destra per aprire il vano batteria.

- 2. Batteria Li-ion nel vano. Notare che i contatti metallici devono essere in linea con i contatti nello scomparto.
- 3. Dopo che la batteria è stata adeguatamente installata, chiudere il coperchio dello scomparto

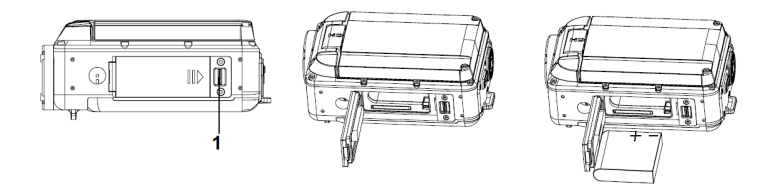

### **Ricaricare la batteria**

Quando il livello della batteria è basso, si prega di ricaricare la batteria

- 1: Spegnere la videocamera.
- 2: Collegare la videocamera e il PC tramite il cavo USB allegato. Mentre la batteria è in carica, la spia di ricarica si illuminerà di blu.
- 3: Quando la carica è complete, la spia si spegne. Scollegare la videocamera e il PC.

#### **Attenzione:**

È normale che durante la ricarica il corpo della videocamera sia caldo.

#### **Inserire la scheda di memoria**

Se si desidera registrare più materiale, è necessario usare una scheda SD o MMC. Spegnere la videocamera prima di inserire o rimuovere la scheda di memoria. Assicurarsi di orientare la scheda correttamente quando la si inserisce. Non forzare mai la scheda di memoria nello slot se si sente della resistenza. La scheda di memoria SD ha un interruttore di protezione scrittura, usato per proteggere i dati da cancellazioni accidentali. Pertanto, in qualsiasi momento si desideri registrare, formattare o cancellare i file nella scheda SD, disabilitare per prima cosa la protezione scrittura.

- 1. Spegnere la videocamera.
- 2. Spingere il coperchio della batteria verso destra per aprire il coperchio.
- 3. Inserire la scheda di memoria come illustrato.

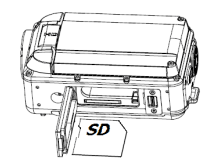

- 4. Dopo aver inserito adeguatamente la scheda di memoria, riposizionare il coperchio della batteria
- **Per rilasciare la scheda di memoria, premere il bordo della scheda gentilmente.**

# *3. Usare la videocamera*

### **Accendere e spegnere la videocamera**

- 1. Aprire lo schermo LCD per accendere la videocamera
- 2. Chiudere lo schermo LCD per spegnere la videocamera.

Attenzione: è anche possible premere il pulsante Attivazione per accendere/spegnere la videocamera.

Per conservare la batteria, la videocamera si spegnerà automaticamente dopo 1/3/5 minuti dall'ultimo comando inserito. È possibile cambiare il tempo di spegnimento impostando la funzione [Spegnimento automatico] nel menù Impostazioni.
# **Cambiare la modalità di registrazione**

Vi sono tre modalità in questa videocamera. Premere il pulsante **MODALITA'/SINISTRA** per cambiare la modalità; ogni volta che il pulsante **MODALITA'/SINISTRA** viene premuto, la modalità cambia.

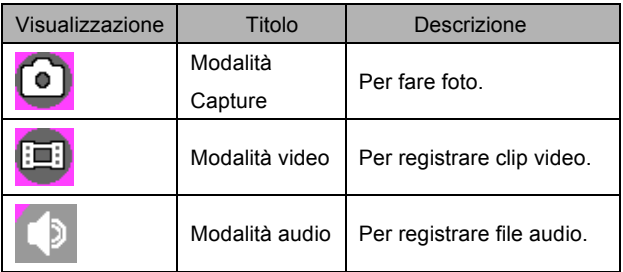

**Premere il pulsante SU/RIPRODUZIONE per scorrere e avere un'anteprima dei filmati nella cartella filmati, delle foto nella cartella foto e dei file audio nella cartella audio. Premere il pulsante Otturatore per accedere alla modalità di registrazione video.**

# **Registrare una clip video**

- 1: Accendere la videocamera e impostarla su modalità di registrazione video ( $\overline{||}$ .
- 2: Zoomare:

Premere il pulsante **T** o **W** per zoomare il soggetto in avanti o indietro. Il valore del livello di ingrandimento appare sullo schermo LCD.

3: Premere il pulsante **OTTURATORE** per iniziare la registrazione.

4: Premere di nuovo il pulsante **OTTURATORE** per terminare la registrazione. Se la memoria è piena la videocamera fermerà la registrazione automaticamente.

## **Fare foto**

- 1. Impostare la videocamera sulla modalità capture, l'icona  $\lceil \bullet \rceil$  appare sullo schermo LCD.
- 2. Zoomare:

Premere il pulsante **T** o **W** per zoomare in avanti o indietro. La barra

dello zoom appare sullo schermo LCD.

3. Tenere fermamente la videocamera e quindi premere in basso il pulsante **OTTURATORE** per fare una foto.

# *4.Riproduzione*

# **Riprodurre i filmati**

- 1: Impostare la videocamera silla modalità di registrazione video, e quindi premere il pulsante **SU/RIPRODUCI** per impostare la videocamera in modalità riproduzione. Ogni filmato salvato nella cartella filmati viene mostrato in modalità miniatura.
- 2: Premere il pulsante **OK** per visualizzarle a schermo pieno. Quindi premere il pulsante **SINISTRA** o **DESTRA** per scegliere la clip che si desidera riprodurre.
- 3: Premere il pulsante **OK** per iniziare la riproduzione. Durante la riproduzione del file premere il pulsante **OK** per terminare la riproduzione. Premere il pulsante **SU** per mettere in pausa e premere il pulsante **OK** per continuare.
- 4: Quando tutti i file sono visualizzati in modalità miniatura, premere il

pulsante SU/RIPRODUCI per scorrere e vedere un'anteprima dei filmeti nella cartella filmati, delle foto nella cartella foto e dei file audio nella cartella audio.

Premere il pulsante **Otturatore** per accedere alla modalità registrazione video.

# **Riproduzione foto**

- 1: Imppostare la videocamera sulla modalità Capture e quindi premere il pulsante RIPRODUCI per avere un'anteprima di tutte le fotosalvate nella cartella foto. Se non vi sono immagini salvatem appare il messaggio [No File].
- 2: Premere il pulsante **DESTRA** o **SINISTRA** per avere un'anteprima dell'immagine precedente o successiva. Premere il pulsante **OK** per avere un'anteprima in modalità schermo interno.
- 3: Zoomare:

Premere il pulsante **T** o **W** per zoomare in avanti o indietro. Quando l'immagine è ingrandita è possibile premere il pulsante **SU, GIU', SINISTRA, DESTRA** per scorrere i dettagli dell'immagine.

4: Quando tutti i file sono visualizzati in modalità miniatura, premere il pulsante SU/RIPRODUCI per scorrere e vedere un'anteprima dei filmeti nella cartella filmati, delle foto nella cartella foto e dei file audio nella cartella audio.

Premere il pulsante **Otturatore** per accedere alla modalità di registrazione video.

#### **Riproduzione file audio**

- 1: Impostare la videocamera sulla modalità registrazione audio e quindi premere il pulsante **SU/RIPRODUCI** per avere un'anteprima del file audio memorizzato nella cartella audio.
- 2: Premere il pulsante **DESTRA** o **SINISTRA** per scegliere il file audio che si desidera riprodurre.
- 3: Premere il pulsante **OK** per iniziare la riproduzione e premere di nuovo per terminare la riproduzione. Premere il pulsante **UP** per mettere in pausa e premere il pulsante **OK** per continuare.

4: Quando tutti i file sono visualizzati in modalità miniatura, premere il pulsante SU/RIPRODUCI per scorrere e vedere un'anteprima dei filmeti nella cartella filmati, delle foto nella cartella foto e dei file audio nella cartella audio.

Press the **Shutter** button to enter video record mode.

# *5. Specifiche tecniche*

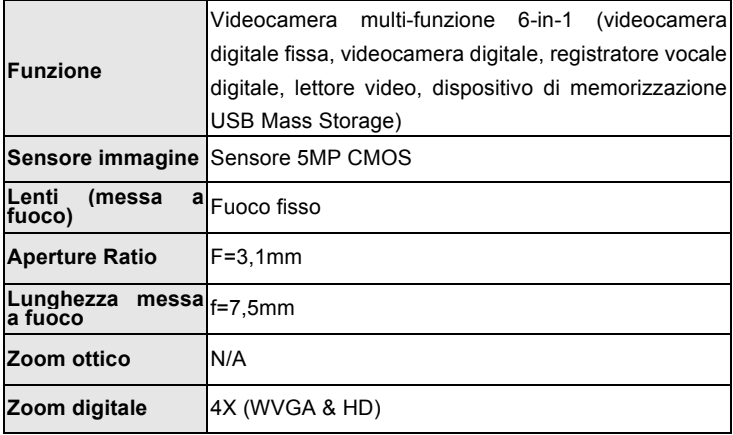

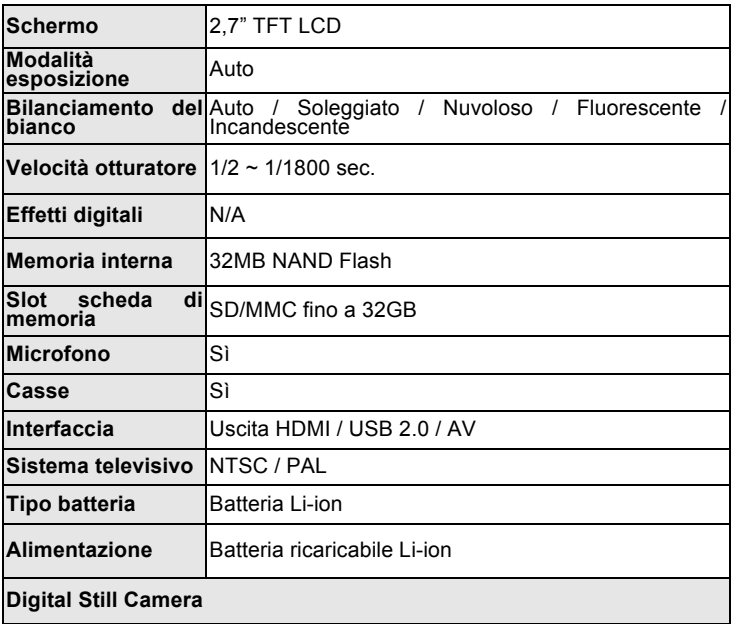

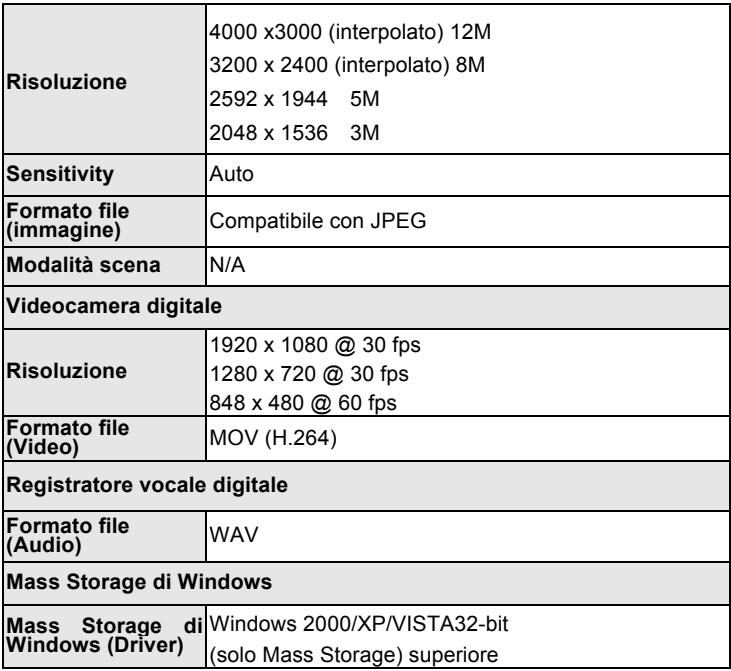

Controllare prima di utilizzare in acqua, se tutte le chiusure stagne e le guarnizioni della camera sono chiusi bene.

Dopo aver utilizzato la fotocamera in acqua per piacere lasciatela asciugare.

La camera non deve essere esposta ad alte differenze di temperature e di umidità per evitare la formazione di condensazione dietro la lente.

Aprire il vano batteria solo allo stato secco.

#### **NOTE PER APRIRE LA MACCHINA FOTOGRAFICA**

Il lembo ha una funzione di sicurezza in modo che in nessun caso si apra in acqua.

Si prega di premere fuori il meccanismo e far scorrere il vano batterie simultaneamente.

# **DICHIARAZIONE DI CONFORMITÀ**

easypix dichiara che il prodotto WDV5270 è conforme a tutti i requisiti essenziali della Direttiva della Direttiva 1999/5/EC. La dichiarazione di conformità si può scaricare qui:

http://www.easypix.info/download/pdf/doc\_wdv5270\_easypix\_gmbh.pdf

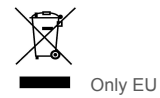

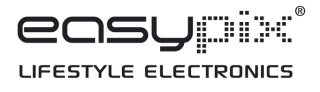

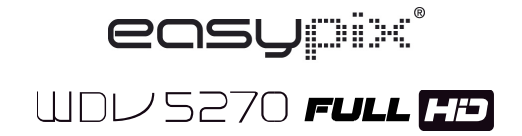

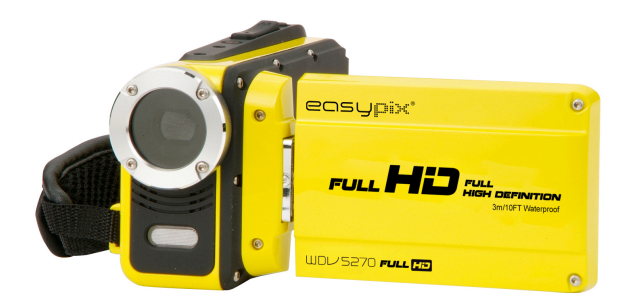

**Gebruiksaanwijzing**

# *1. Onderdelen van de camcorder*

- 1: LCD-scherm
- 2: Links/Modus-knop
- 3: Omhoog/Afspelen-knop
- 4: Rechts/Self-timer-knop
- 5: OK/MENU-knop
- 6: Omlaag/Wis-knop
- 7: Sluiter-knop
- 8: Riem
- 9: Voeding-knop
- 10: T/Zoom-knop
- 11: W/Uitzoom-knop
- 12: LED-knop
- 13: AV uit-aansluiting
- 14: USB-bus
- 15: Aansluitingklep
- 16: HDMI-aansluiting
- 17: Klepvergrendeling

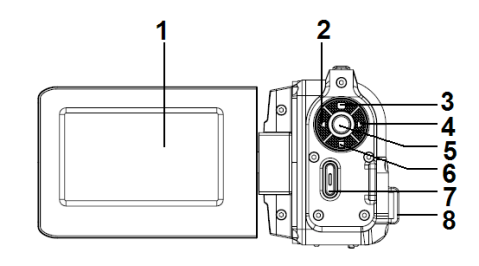

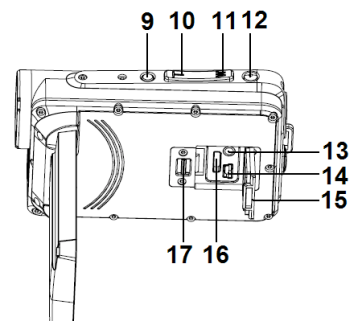

- $18:$  Lens
- 19: Luidspreker
- 20: Microfoon
- 21: Cameralamp

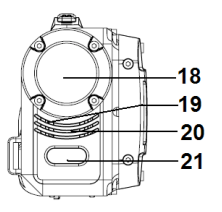

- 22: statiefaansluiting 23: Batterijdeksel
- 24: Klepvergrendeling

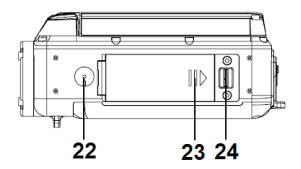

*2. Voorbereiden voor gebruik*

# **Het installeren van de batterij**

1. Duw de vergrendeling op de batterijklep (1) naar rechts om de batterij

te openen.

- 2. Lithium-ion batterij in het compartiment. Merk op dat de metalen contactpunten moeten worden afgestemd op de contacten in het compartiment.
- 3. Nadat de batterij goed is geïnstalleerd, sluit u de batterijklep.

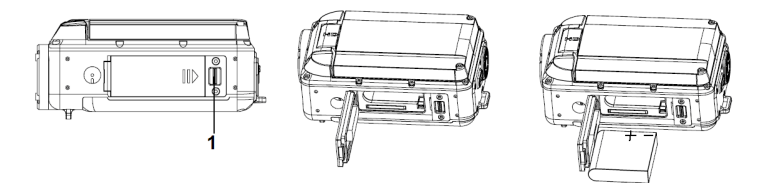

#### **De batterij opladen**

Als de batterij bijna leeg is, laad de batterij op.

- 1: Schakel de camcorder uit.
- 2: Sluit de camcorder en de PC via de bijgevoegde USB-kabel aan. Wanneer de batterij wordt opgeladen zal de oplaadlamp blauw branden.
- 3: Wanneer het opladen is voltooid, zal de oplaadlamp uitschakelen. Ontkoppel de camera en de PC.

#### **Voorzichtig:**

Het is normaal dat tijdens het opladen van de camera de behuizing warm is.

## **Het plaatsen van de geheugenkaart**

Als u meer wilt opnemen, gebruik dan een SD- of MMC-kaart. Zet de camera uit voordat u de geheugenkaart plaatst of verwijdert. Zorg bij het plaatsen ervoor de kaart correct te oriënteren. Probeer nooit om de geheugenkaart met kracht in de sleuf te steken wanneer u weerstand voelt. De SD-geheugenkaart heeft een schakelaar voor schrijfbeveiliging, die wordt gebruikt om gegevens tegen onopzettelijk wissen te beschermen. Daarom, wanneer u wilt opnemen, formatteren of bestanden op de SD-kaart wilt verwijderen, schakel vooraf de schrijfbeveiliging uit.

- 1. Schakel de camcorder uit.
- 2. Duw de vergrendeling op de batterijklep naar rechts om de batterij te openen.
- 3. Plaats de geheugenkaart zoals afgebeeld.
- 4. Nadat de geheugenkaart juist is geplaatst, plaats de batterijklep terug.

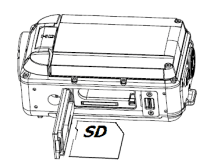

**• Om de geheugenkaart te ontgrendelen, druk voorzichtig op de rand van de kaart.**

# *3. Het gebruik van de camcorder*

# **De camcorder aan- of uitzetten**

- 1. Open het LCD-scherm om de camcorder in te schakelen.
- 2. Sluit het LCD-scherm om de camcorder uit te schakelen.

Let op: U kunt ook op de Voeding-knop drukken om de camcorder aan/uit te schakelen.

Om batterijcapaciteit te sparen, zal de camcorder 1/3/5 minuten na de laatste knopbediening automatisch uitschakelen. U kunt de uitschakeltijd wijzigen door de functie [Automatisch uitschakelen] in het instellingenmenu in te stellen.

# **De opnamemodus wijzigen**

Er zijn drie modi in deze camcorder. Druk op de "**LINKS/MODUS**"-knop om de modus te wijzigen, elke keer als op de "**LINKS/MODUS**"-knop wordt gedrukt, zal de modus veranderen.

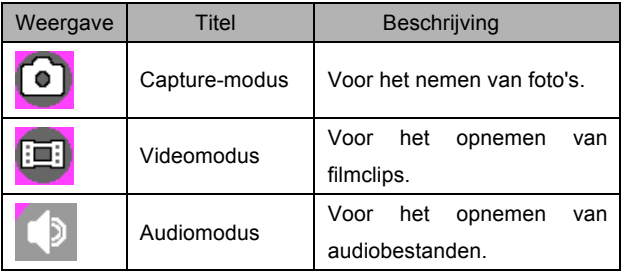

**Druk op de "OMHOOG/AFSPELEN"-knop om filmclips in de filmmap, foto's in de fotomap en audiobestanden in de audiomap te navigeren en vooraf te bekijken. Druk op de "Sluiter"-knop om de video-opnamemodus te openen.**

# **Een videoclip opnemen**

1: Zet de videocamera aan en schakel de camcorder naar de video-opnamemodus

2: Zoomen:

Druk op de "**T**"- of "**W**"-knop om het beeld in of uit te zoomen. De waarde van de vergrotingsfactor wordt op het LCD-scherm weergegeven.

3: Druk op de "**SLUITER**"-knop om de opname te starten.

4: Druk nogmaals op de "**SLUITER**"-knop om de opname te beëindigen.

Als het geheugen vol is, stopt de videocamera automatisch de opname.

# **Het opnemen van stilstaande beelden**

- 1. Schakel de camcorder naar de "capture"-modus, het " [ o ] "-pictogram verschijnt op het LCD-scherm.
- 2. Zoomen: Druk op de "**T**"- of "**W**"-knop om het scherm in of uit te zoomen. De zoombalk verschijnt op het LCD-scherm.
- 3. Houd de camcorder stabiel en druk vervolgens de "**SLUITER**"-knop helemaal in om een foto te maken.

# *4. Afspelen*

# **Het afspelen van videoclips**

1: Schakel de camcorder naar de video-opnamemodus en druk vervolgens op de "**OMHOOG/AFSPELEN**"-knop om de camcorder naar de weergavemodus in te stellen. Alle filmclips opgeslagen in de filmmap worden in miniatuurmodus weergegeven.

- 2: Druk op de "**OK**"-knop om op een volledig scherm weer te geven. Druk op de "**LINKS**"- of "**RECHTS**"-knop om de filmclips die u wilt afspelen te selecteren.
- 3: Druk op de "**OK**"-knop om het afspelen te starten. Wanneer de bestanden wordt afgespeeld druk op de "**OK**"-knop om het afspelen te beëindigen. Druk op de "**OMHOOG**"-knop om te pauzeren en druk op de "**OK**"-knop om verder te gaan.
- 4: Wanneer alle bestanden in de miniatuurmodus worden weergegeven, druk op de "OMHOOG/AFSPELEN"-knop om filmclips in de filmmap, foto's in de fotomap en audiobestanden in de audiomap te navigeren en vooraf te bekijken.

Druk op de "**Sluiter**"-knop om de video-opnamemodus te openen.

#### **Het weergeven van stilstaande beelden**

1: Schakel de camcorder naar de capture-modus en druk vervolgens op de "AFSPELEN"-knop om alle foto's die zijn opgeslagen in de fotomap vooraf te bekijken. Als er geen afbeeldingen zijn opgeslagen, verschijnt een bericht [Geen afbeelding].

- 2: Druk op de "**RECHTS**"- of "**LINKS**"-knop om de vorige of volgende afbeelding vooraf te bekijken. Druk op de "**OK**"-knop om op een volledig scherm vooraf te bekijken.
- 3: Zoomen:

Druk op de "**T**"- of "**W**"-knop om de afbeelding in of uit te zoomen.

Wanneer het beeld wordt vergroot kunt u op de "**OMHOOG**"-,

"**OMLAAG**"-, "**LINKS**"-, of "**RECHTS**"-knop drukken om de details van de afbeelding te bladeren.

4:Wanneer alle bestanden in de miniatuurmodus worden weergegeven, druk op de "OMHOOG/AFSPELEN"-knop om filmclips in de filmmap, foto's in de fotomap en audiobestanden in de audiomap te navigeren en vooraf te bekijken.

Druk op de "**Sluiter**"-knop om de video-opnamemodus te openen.

# **Het afspelen van audiobestanden**

1: Schakel de camcorder in audio-opnamemodus en druk vervolgens op de

"**OMHOOG/AFSPELEN**"-knop om alle audiobestanden die in de audiomap zijn opgeslagen vooraf te bekijken.

- 2: Druk op de "**RECHTS**"- of "**LINKS**"-knop om het audiobestand te selecteren dat u wilt afspelen.
- 3: Druk op de "**OK**"-knop om het spelen te starten en druk er nogmaals op om het afspelen te beëindigen. Druk op de "**OMHOOG**"-knop om te pauzeren en druk op de "**OK**"-knop om verder te gaan.

4: Wanneer alle bestanden in de miniatuurmodus worden weergegeven, druk op de "OMHOOG/AFSPELEN"-knop om filmclips in de filmmap, foto's in de fotomap en audiobestanden in de audiomap te navigeren en vooraf te bekijken.

Druk op de "**Sluiter**"-knop om de video-opnamemodus te openen.

# *5. Technische specificaties*

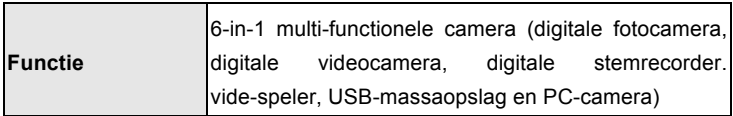

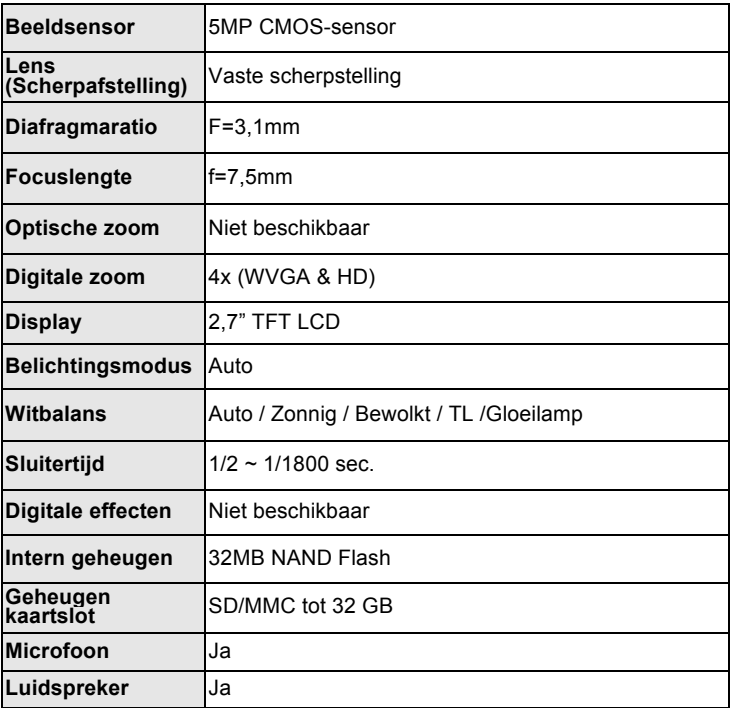

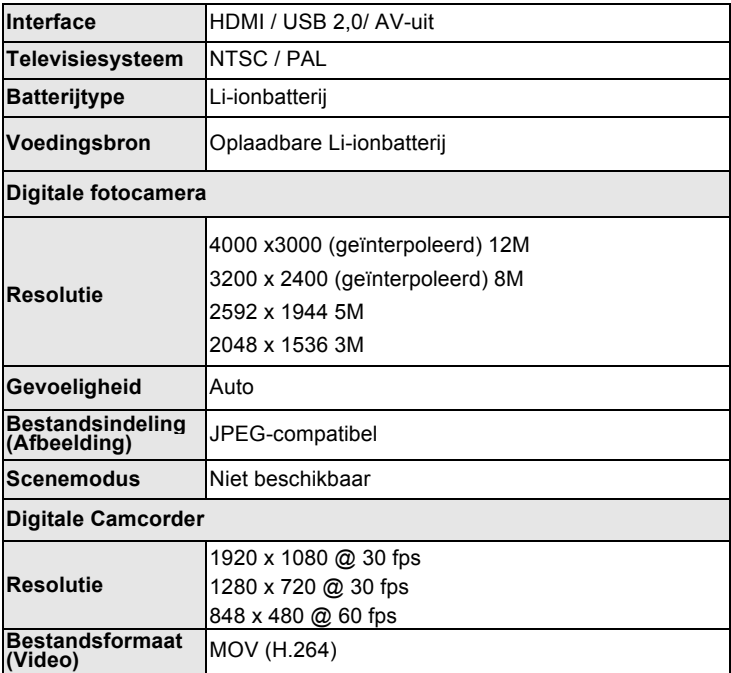

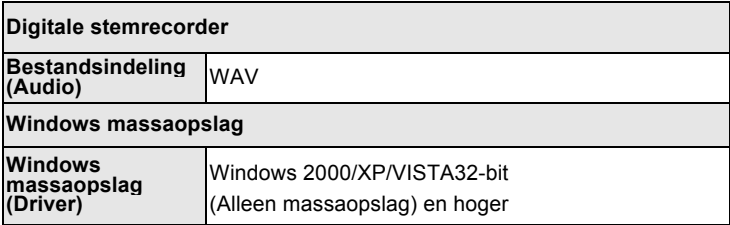

Before using your camera in the water please verify that all lids and locks are tightly closed and sealed.

After using the camera in water please let it dry.

The camera should not be exposed to high temperatures and humidity differences to avoid condensation behind the lens.

Open the battery compartment only when the camera is dry.

#### **HOW TO OPEN THE BATTERY COMPARTMENT OF THE CAMERA**

Push the release lever toward the rear of the camera.

At the same time place your fingernail under the cover in the middle of the camera and slide the compartment to the outside.

The battery compartment cover can now be hinged upward.

## **DECLARATION OF CONFORMITY**

easypix herebly declares that the product WDV5270 is in conformity to all the essential requirements of Directive 1999/5/EC. The declaration of conformity can be downloaded here:

http://www.easypix.info/download/pdf/doc\_wdv5270\_easypix\_gmbh.pdf

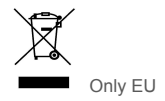

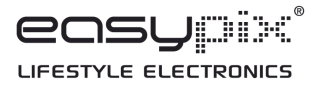

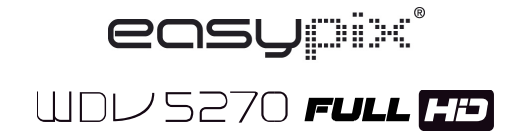

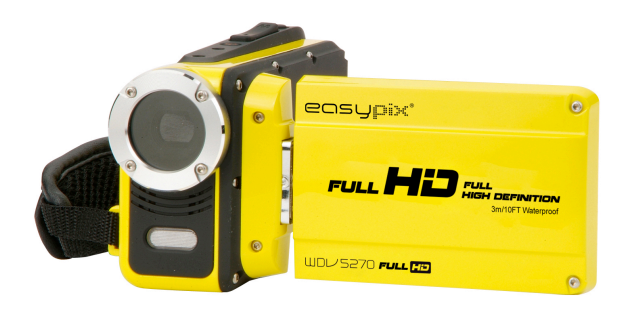

# **Manual do Utilizador**

# *1. Partes da câmara de vídeo*

- 1: Ecrã LCD
- 2: Botão Esquerdo/Modo
- 3: Botão

Ascendente/Gravar

4: Botão

Direito/Temporizador

Automático

- 5: Botão OK/MENU
- 6: Botão Descendente/Eliminar
- 7: Botão Obturador
- 8: Fita
- 9: Botão Ligar
- 10: Botão T/Mais Zoom
- 11: Botão W/Menos Zoom
- 12: Botão LED
- 13: Tomada de Saída AV

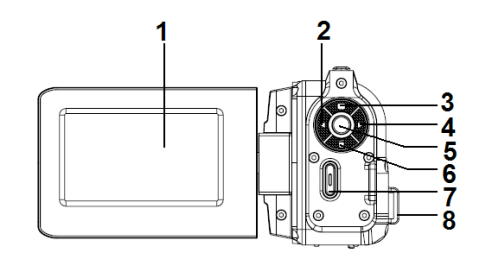

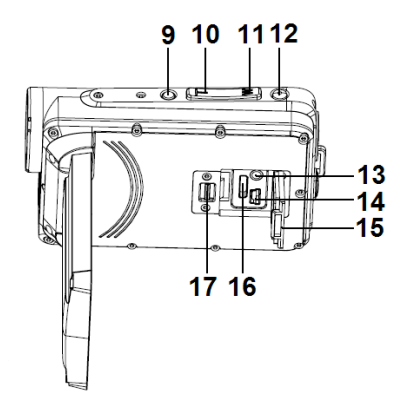

- 14: Tomada USB
- 15: Protecção das Tomadas
- 16: Tomada HDMI
- 17: Bloqueio da tampa
- 18: Objectiva
- 19: Altifalante
- 20: Microfone
- 21: Luz da Câmara

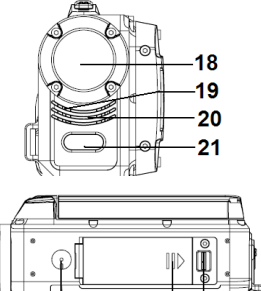

23 24

22

- 22: Entrada do Tripé
- 23: Tampa da Bateria
- 24: Bloqueio da Tampa

# *2. Preparar para utilizar*

## **Instalar a bateria**

- 1. Pressione o bloqueio da tampa da bateria (1) para o lado direito para abrir a tampa da bateria.
- 2. Coloque a pilha de iões de lítio no compartimento. Tenha em atenção que os contactos metálicos devem estar alinhados com os contactos no compartimento.
- 3. Após ter colocado correctamente a bateria, feche o compartimento da bateria.

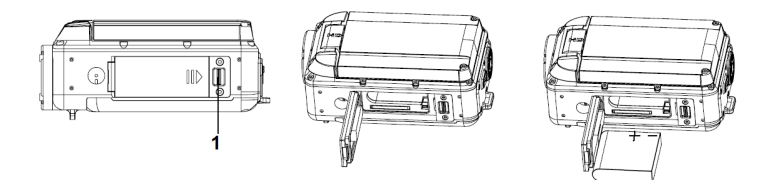

# **Carregar a bateria**

Quando o nível da bateria é fraco, carregue a bateria.

- 1: Desligue a câmara de vídeo.
- 2: Ligue a câmara de vídeo e o computador através do cabo USB fornecido. Quando a bateria estiver a ser carregada, a luz do carregador acenderá com uma luz azul.
- 3: Quando o carregamento estiver concluído, a luz do carregador desliga. Desligue a câmara e o computador.

#### **Aviso:**

● É normal que durante o carregamento o corpo da câmara figue quente.

# **Inserir o cartão de memória**

Se pretende fazer mais gravações, deve utilizar um cartão SD ou MMC. Desligue a câmara de vídeo antes de inserir ou retirar o cartão de memória. Certifique-se de que orienta o cartão correctamente quando o inserir. Nunca tente forçar o cartão de memória na ranhura quando sentir pressão.

O cartão de memória SD tem um interruptor de protecção contra escrita, que é utilizado para proteger dados contra eliminação acidental. Por esse motivo, sempre que pretenda gravar, formatar ou eliminar ficheiros no cartão SD, desactive a protecção contra escrita antes.

- 1. Desligue a câmara de vídeo.
- 2. Pressione o bloqueio da tampa da bateria para o lado direito para abrir a tampa da bateria.

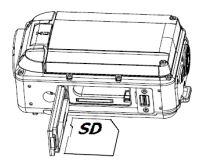

- 3. Insira o cartão de memória como mostra a figura.
- 4. Depois de o cartão de memória ser correctamente inserido, feche a tampa da bateria.
- **• Para ejectar o cartão de memória, pressione a extremidade do cartão cuidadosamente.**

# *3. Utilizar a câmara de vídeo*

# **Ligar e desligar a câmara de vídeo**

1. Abra o ecrã LCD para ligar a câmara de vídeo.

2. Feche o ecrã LCD para desligar a câmara de vídeo.

Atenção: Também pode pressionar o botão Ligar para ligar/desligar a câmara de vídeo.

Para poupar a alimentação da bateria, a câmara de vídeo desligar-se-á automaticamente 1/3/5 minutos depois do acesso ao último controlo. Pode mudar a hora para desligar automaticamente configurando a função [Desligar Automático] no menu de Configuração.

## **Mudar o modo de gravação**

Esta câmara de vídeo têm três modos. Pressione o botão **ESQUERDO/MODO** para mudar o modo. De cada vez que o botão **ESQUERDO/MODO** for pressionado, o modo muda.

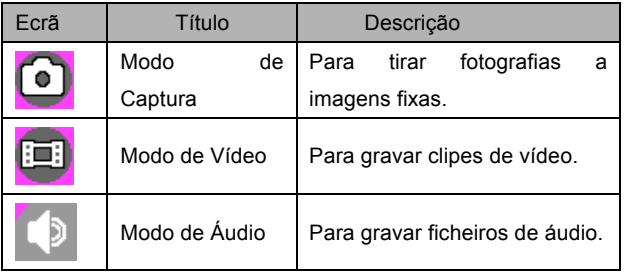

**Pressione o botão ASCENDENTE/GRAVAR para pré-visualizar e ir para os clipes de vídeo na pasta de vídeos, fotografias na pasta de fotografias e ficheiros de áudio na pasta de áudio. Pressione o botão Obturador para entrar no modo de gravação de vídeo.**

## **Gravar um clipe de vídeo**

- 1: Ligue a câmara de vídeo e configure-a para o modo de gravação de vídeo ( $\overline{||\mathbf{u}||}$ ).
- 2: Aplicar o zoom:

Pressione o botão **T** ou **W** para mais zoom ou menos zoom sobre o

objecto. O valor do nível de ampliação aparece no monitor LCD.

3: Pressione o botão **OBTURADOR** para começar a gravação.

4: Pressione o botão **OBTURADOR** de novo para finalizar a gravação. Se a memória estiver completa, a câmara de vídeo irá parar a gravação automaticamente.

## **Tirar fotografias a imagens fixas**

- 1. Configure a câmara de vídeo para o modo de captura e o ícone aparece no ecrã LCD
- 2. Aplicar o zoom:

Pressione o botão **T** ou **W** para mais zoom ou menos zoom no ecrã.

A barra de zoom aparece no monitor LCD.

3. Pegue na câmara de vídeo firmemente e depois pressione o botão **OBTURADOR** completamente para tirar uma fotografia.

# *4. Gravação*

# **Gravar clipes de vídeo**

- 1: Configure a câmara de vídeo para o modo de gravação, e depois pressione o botão **ASCENDENTE/GRAVAR** para configurar a câmara de vídeo para o modo de gravação. Todos os clipes de vídeo guardados na pasta de vídeo são apresentados no modo miniatura.
- 2: Pressione o botão **OK** para os mostrar em ecrã inteiro. Pressione o botão **ESQUERDO** ou **DIREITO** para seleccionar os clipes de vídeo que pretende gravar.
- 3:Pressione o botão **OK** para começar a reprodução. Quando o vídeo estiver a ser reproduzido, pressione o botão **OK** para finalizar a reprodução. Pressione o botão **ASCENDENTE** para pausar e pressione o botão **OK** para continuar.

4: Quando todos os ficheiros são mostrados no modo de miniatura, pressione o botão ASCENDENTE/GRAVAR para pré-visualizar e ir para os clipes de vídeo na pasta de vídeos, fotografias na pasta de fotografias e ficheiros de áudio na pasta de áudio.

Pressione o botão **Obturador** para entrar no modo de gravação de vídeo.

# **Gravar fotografias de imagens fixas**

- 1: Configure a câmara de vídeo para o modo de captura e depois pressione o botão GRAVAR para pré-visualizar todas as fotografias guardadas na pasta de fotografias. Se nenhuma imagem foi guardada, uma mensagem [Sem Ficheiros] aparece.
- 2: Pressione o botão **DIREITO** ou **ESQUERDO** para pré-visualizar a imagem anterior ou a seguinte. Pressione o botão **OK** para as pré-visualizar em ecrã inteiro.
- 3: Aplicar o zoom:

Pressione o botão **T** ou **W** para mais zoom ou menos zoom da imagem. Quando a fotografia é ampliada pode pressionar os botões

**ASCENDENTE, DESCENDENTE, ESQUERDO, DIREITO** para ver os detalhes da imagem.

4: Quando todos os ficheiros são mostrados no modo de miniatura, pressione o botão ASCENDENTE/GRAVAR para pré-visualizar e ir para os clipes de vídeo na pasta de vídeos, fotografias na pasta de fotografias e
ficheiros de áudio na pasta de áudio.

Pressione o botão **Obturador** para entrar no modo de gravação de vídeo.

## **Gravar ficheiros de áudio**

- 1: Configure a câmara de vídeo para o modo de gravação de áudio e depois pressione o botão **ASCENDENTE/GRAVAR** para pré-visualizar todos os ficheiros de áudio guardados na pasta de áudio.
- 2: Prima o botão **DIREITO** ou **ESQUERDO** para seleccionar o ficheiro de áudio que pretende gravar.
- 3: Pressione o botão **OK** para iniciar a reprodução e pressione-o de novo para finalizar a reprodução. Pressione o botão **ASCENDENTE** para pausar e pressione o botão **OK** para continuar.

4: Quando todos os ficheiros são mostrados no modo de miniatura, pressione o botão ASCENDENTE/GRAVAR para pré-visualizar e ir para os clipes de vídeo na pasta de vídeos, fotografias na pasta de fotografias e ficheiros de áudio na pasta de áudio.

Pressione o botão **Obturador** para entrar no modo de gravação de vídeo.

## *5. Especificações técnicas*

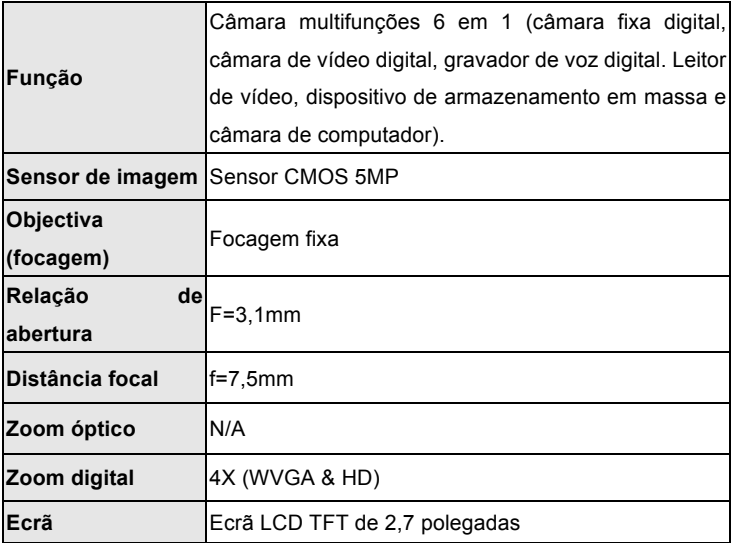

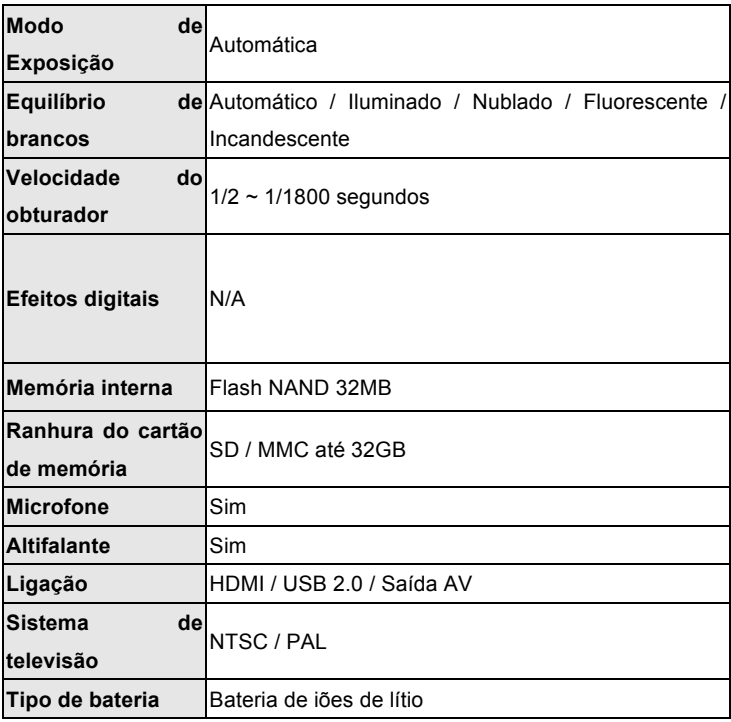

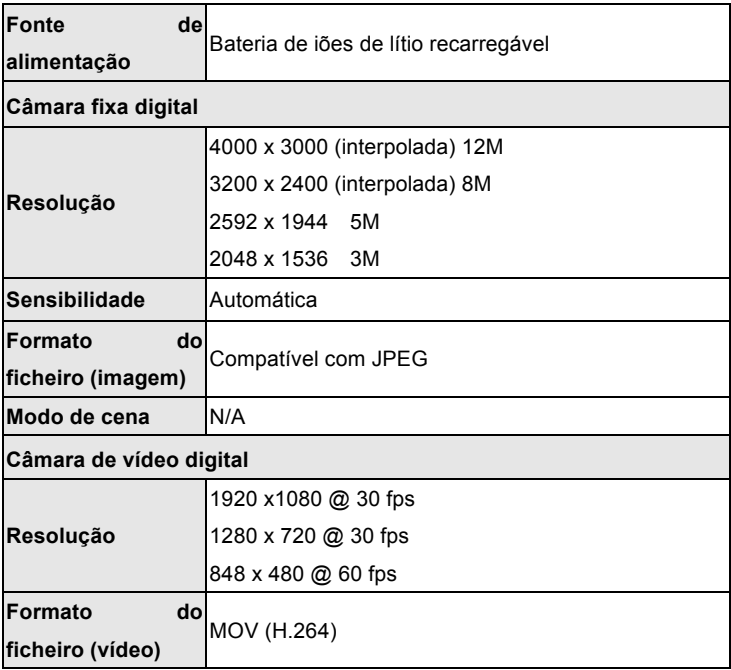

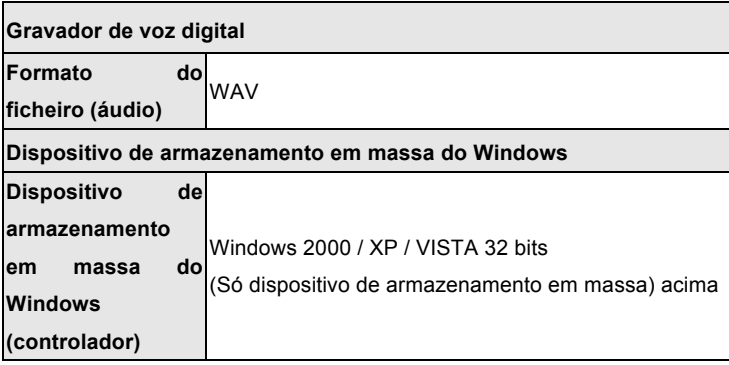

Before using your camera in the water please verify that all lids and locks are tightly closed and sealed.

After using the camera in water please let it dry.

The camera should not be exposed to high temperatures and humidity differences to avoid condensation behind the lens.

Open the battery compartment only when the camera is dry.

## **HOW TO OPEN THE BATTERY COMPARTMENT OF THE CAMERA**

Push the release lever toward the rear of the camera.

At the same time place your fingernail under the cover in the middle of the

camera and slide the compartment to the outside.

The battery compartment cover can now be hinged upward.

## **DECLARATION OF CONFORMITY**

easypix herebly declares that the product WDV5270 is in conformity to all the essential requirements of Directive 1999/5/EC. The declaration of conformity can be downloaded here:

http://www.easypix.info/download/pdf/doc\_wdv5270\_easypix\_gmbh.pdf

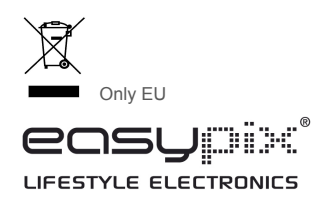